# Klimrek Varkens

Toepassing van de Klimrek klimaatkoers voor varkenshouderijen

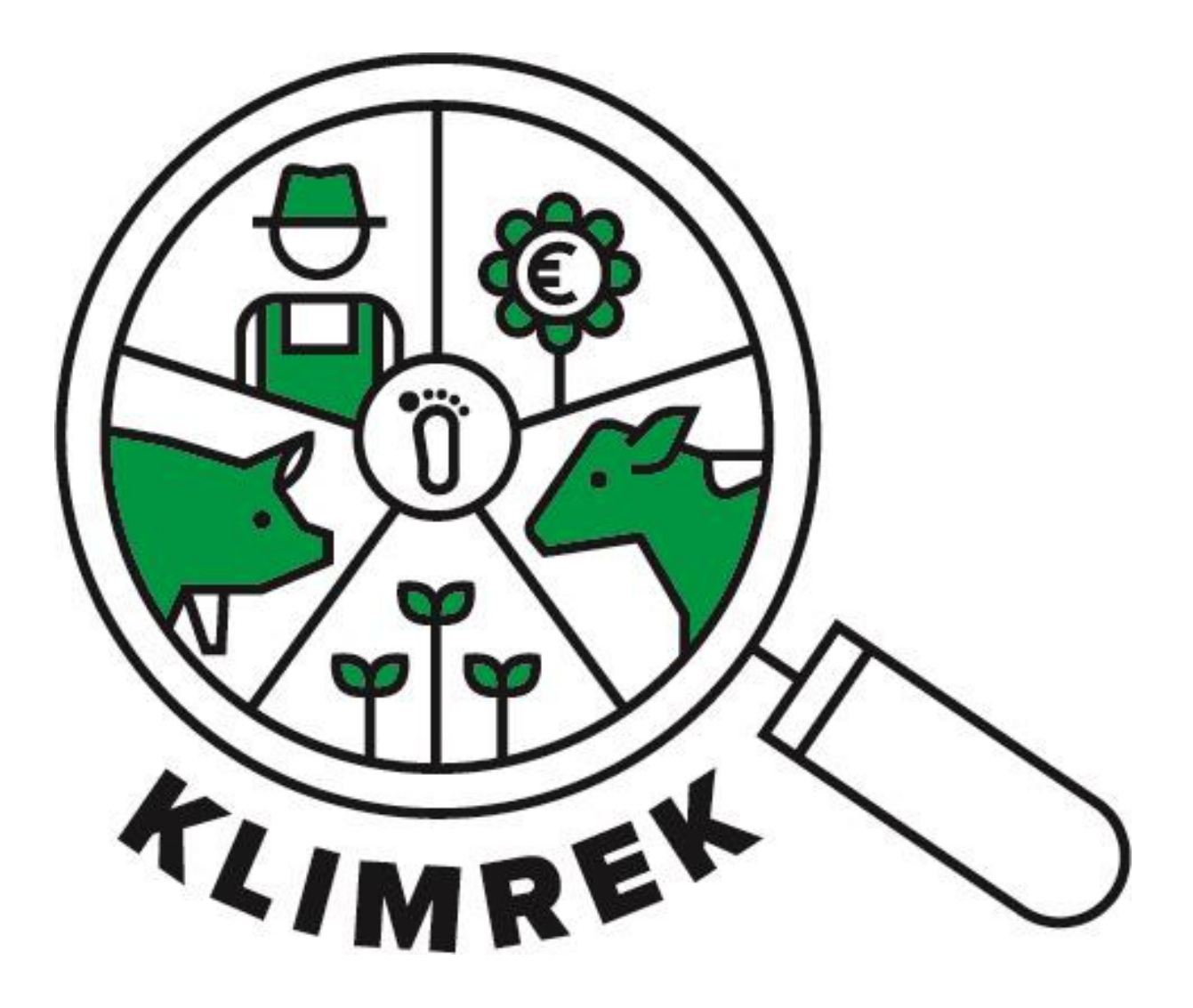

Samengesteld door: ILVO Auteurs: Freya Michiels en Anne-Sophie Sacré I.s.m. Veerle Van linden en Reindert Heuts

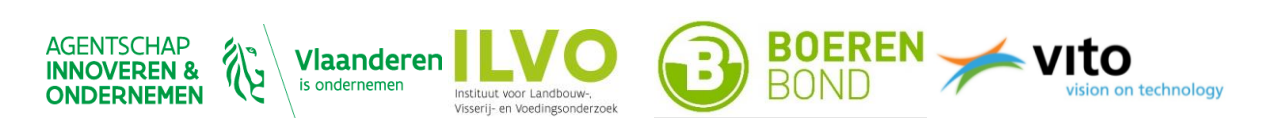

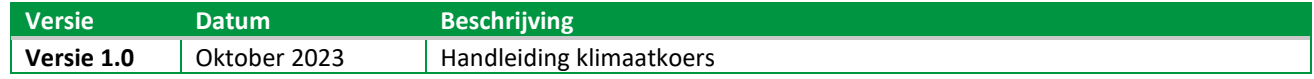

### *Belangrijke opmerking:*

*Deze handleiding is eigendom van het Klimrek project (partners: ILVO, Boerenbond en VITO). Vanwege het auteursrecht is het verboden om dit document (of inhoud ervan) te reproduceren, geheel of gedeeltelijk. Schendingen van het auteursrecht worden vervolgd.*

# Inhoud

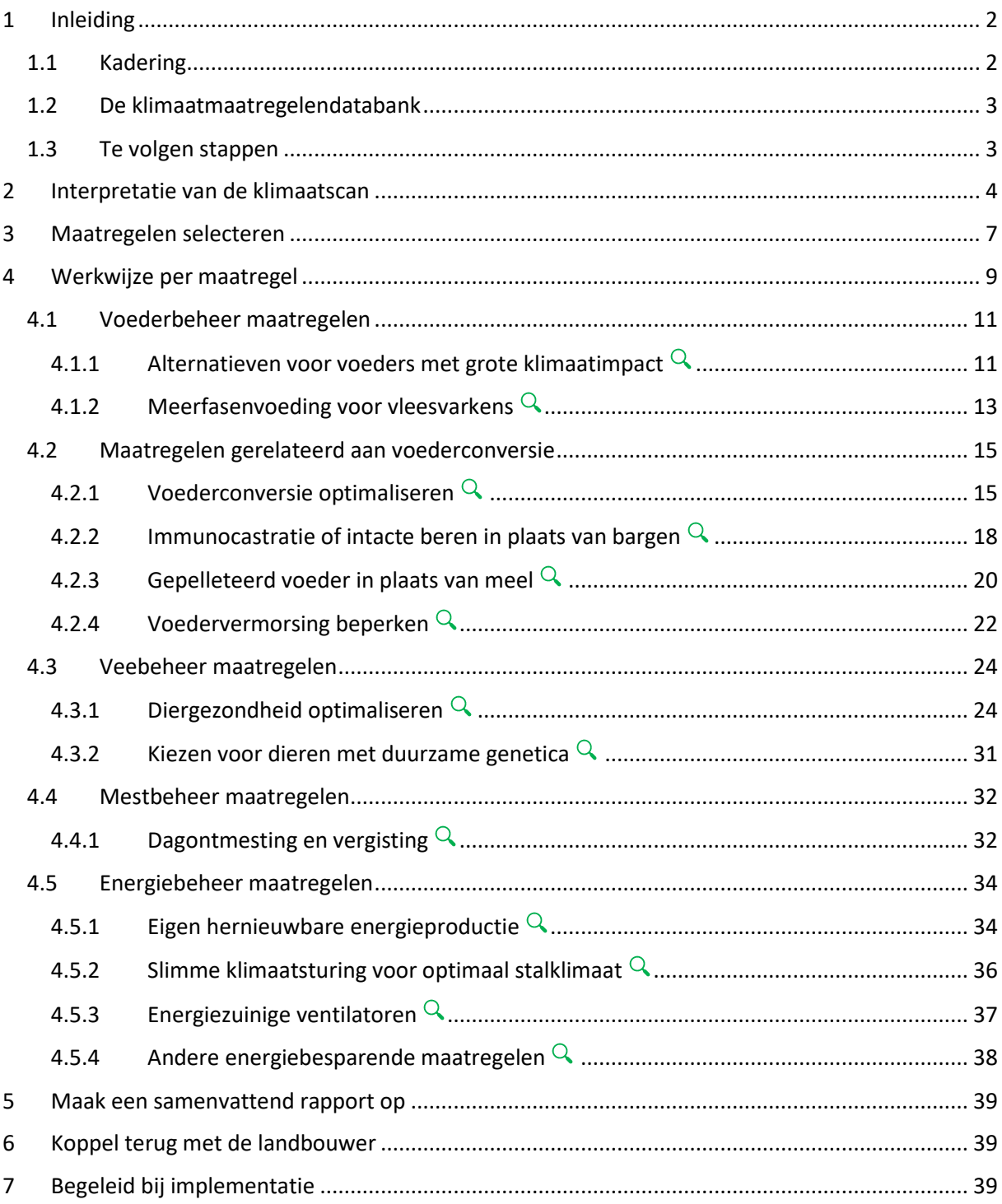

### GEBRUIKTE AFKORTINGEN EN SYMBOLEN

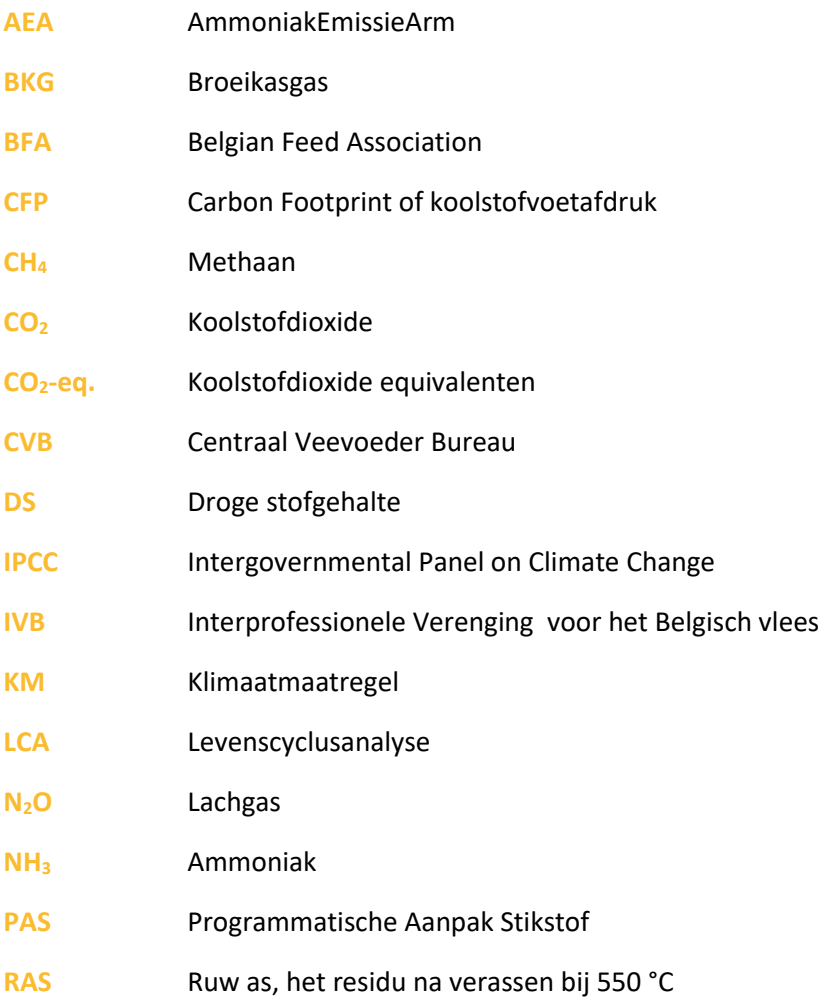

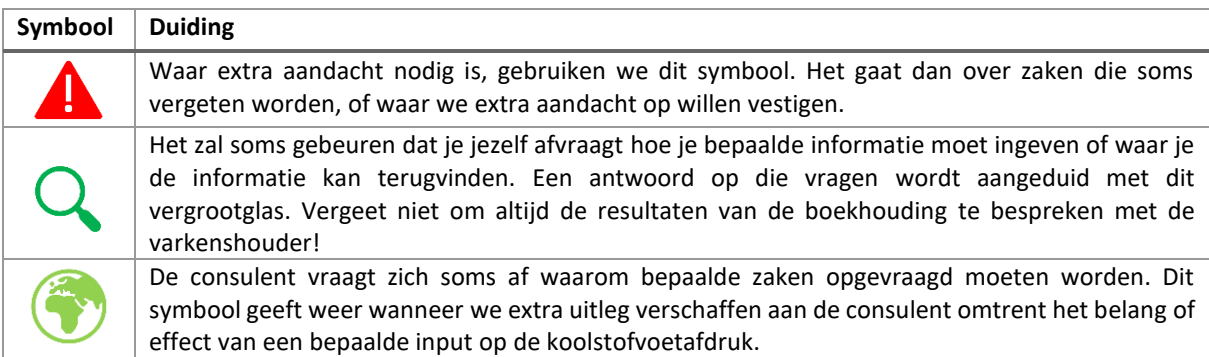

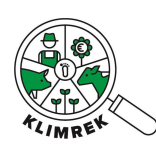

# <span id="page-4-0"></span>1 Inleiding

## <span id="page-4-1"></span>1.1 Kadering

Dit document omschrijft hoe je als consulent te werk gaat om de klimaatkoers in kader van **Klimrek Varkens** uit te voeren**.** Deze klimaatkoers maakt deel uit van het Klimrek klimaattraject voor varkenshouderijen dat in het Klimrek-project werd ontwikkeld. Het Klimrek-project was een VLAIO-LA traject (2019-2023), waarin ILVO, Boerenbond en VITO deze klimaattrajecten niet enkel voor varkenshouderijen, maar ook voor melkvee- en akkerbouwbedrijven met aardappelen in het teeltplan ontwikkelden. De ontwikkeling gebeurde in co-creatie met stakeholders uit de sector om het traject zo correct, gebruiksvriendelijk en gedragen mogelijk te maken.

Een Klimrek **klimaattraject** is een traject waar individuele landbouwbedrijven vrijwillig in kunnen stappen. Ze worden gedurende het volledige traject begeleid door een opgeleide klimaatconsulent. Het klimaattraject [\(Figuur 1\)](#page-4-2) bestaat uit:

- 1) de **klimaatscan**: een op levenscyclusanalyse gebaseerde klimaatimpactanalyse, die gedetailleerd inzicht geeft in de klimaatimpact van het melkveebedrijf en de geproduceerde melk;
- 2) de **klimaatkoers**: een begeleidingstraject bij het nemen van klimaatmaatregelen, waarbij het potentieel economisch en ecologisch effect van klimaatmaatregelen voorberekend wordt via scenario-analyses.

**Deze handleiding focust op het uitvoeren en toepassen van de klimaatkoers**. Voor toelichting bij de klimaatscan en achterliggende berekeningen verwijzen we naar de handleiding van de klimaatscan en de methodologische beschrijving.

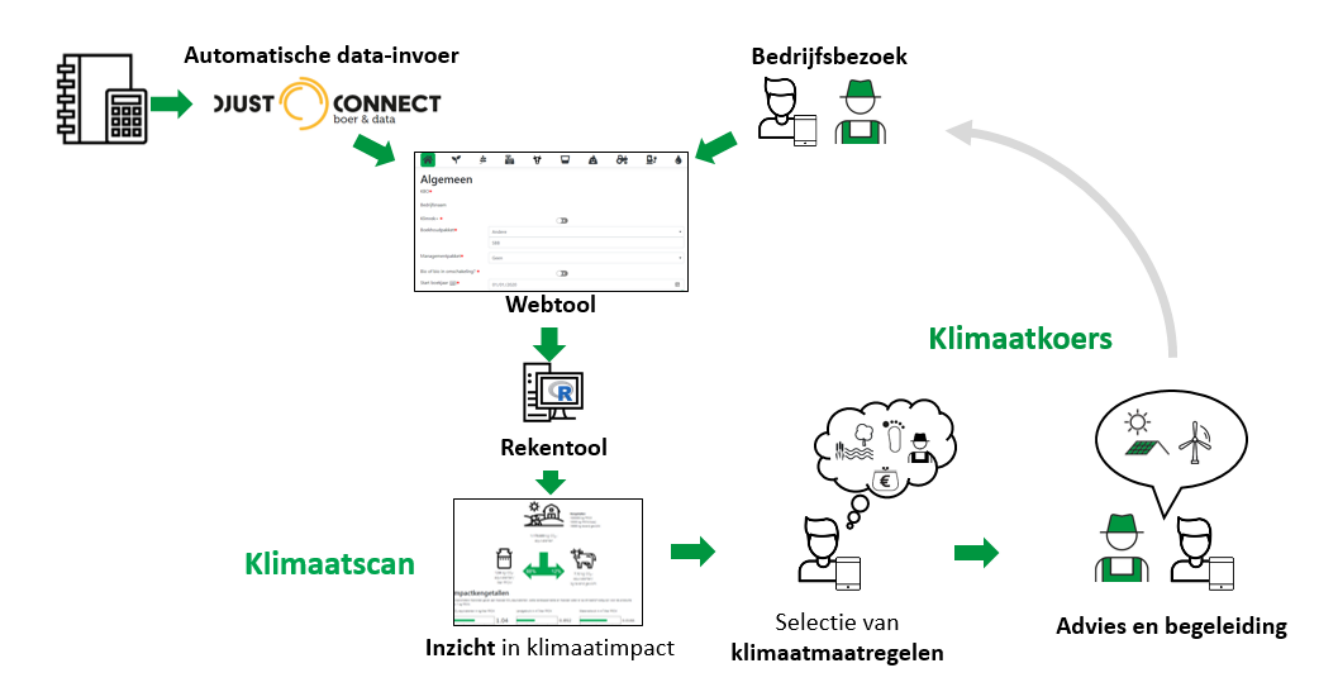

<span id="page-4-2"></span>*Figuur 1: Schematisch overzicht van de klimaatscan en klimaatkoers*

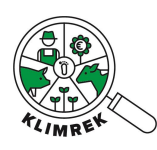

## <span id="page-5-0"></span>1.2 De klimaatmaatregelendatabank

De klimaatkoers omvat het adviseren van de varkenshouder rond maatregelen die de klimaatimpact van het bedrijf kunnen verlagen of de klimaatweerbaarheid ervan kunnen vergroten. Voor alle klimaatmaatregelen zijn fiches en links naar aanvullende tools, websites en publicaties te vinden op de [Klimrek website.](https://klimrekproject.be/klimaatacademie/varkens) De fiches die op de maatregelendatabank staan, zijn een belangrijke aanvulling op deze handleiding. Ze **bevatten belangrijke voorwaarden voor goede praktijk en aandachtspunten waarvan je als consulent op de hoogte moet zijn** om de juiste bedrijfsspecifieke maatregelen te selecteren en de juiste keuzes te maken bij het maken van scenario-analyses.

## <span id="page-5-1"></span>1.3 Te volgen stappen

Bij het uitvoeren van een klimaatkoers volg je steeds onderstaande stappen:

- 1. Interpretatie van de klimaatscan
- 2. Maatregelen selecteren
- 3. Werkwijze per maatregel volgen
- 4. Maak een samenvattend rapport op
- 5. Koppel terug met de landbouwer
- 6. Begeleid bij implementatie

Deze handleiding is rond deze stappen gestructureerd.

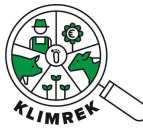

# <span id="page-6-0"></span>2 Interpretatie van de klimaatscan

Ga na of de impact van varkens en het aandeel van de deelprocessen in lijn ligt met de gemiddelde resultaten, getoond i[n Figuur 2.](#page-6-1) Deze resultaten omvatten momenteel 14 klimaatscans afgenomen bij 9 bedrijven en mag dus niet als de referentie voor Vlaanderen gezien worden.

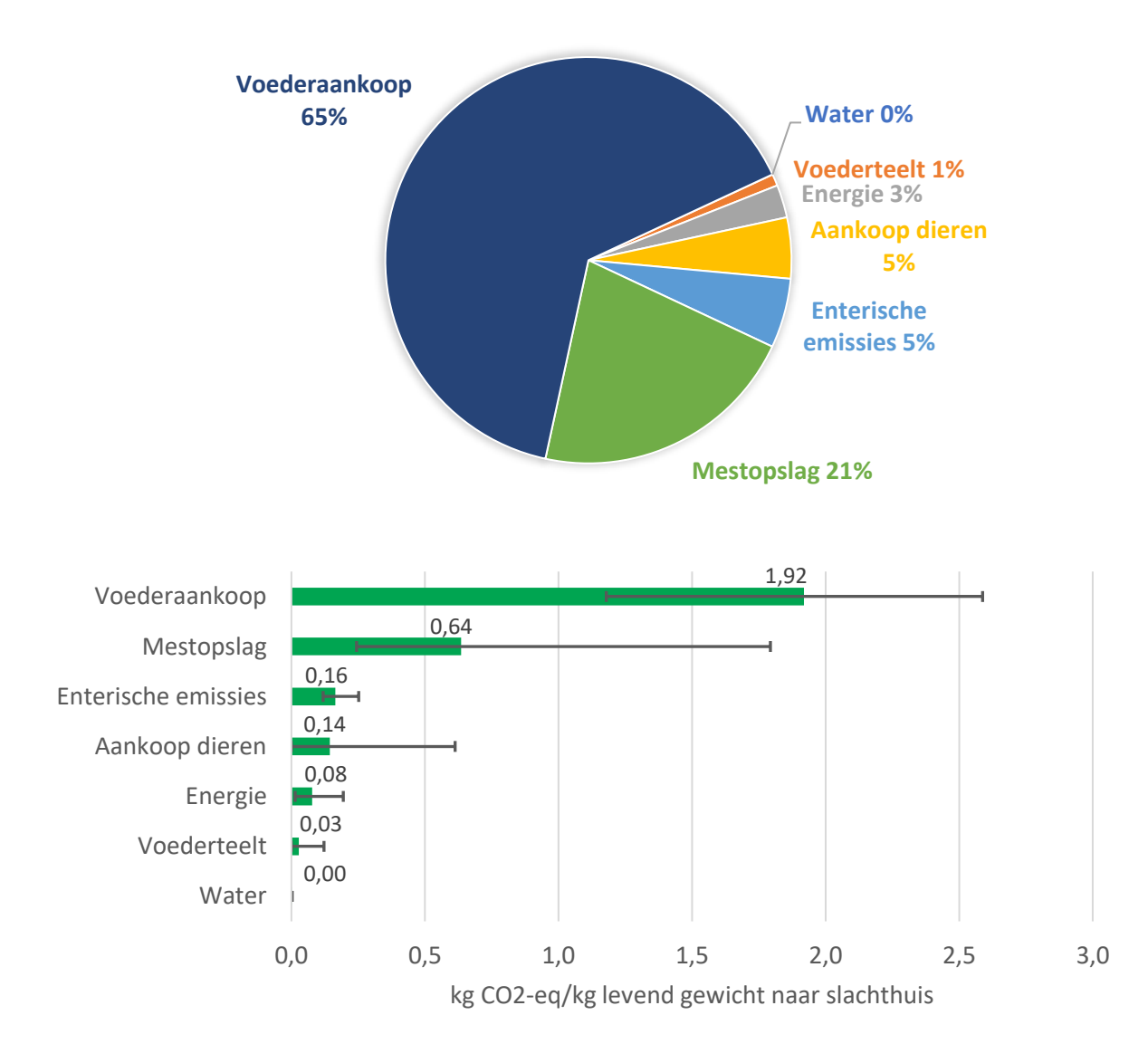

<span id="page-6-1"></span>*Figuur 2: Gemiddelde bijdrage van de verschillende deelsystemen aan de klimaatimpact, gebaseerd op 14 scans bij 9 bedrijven*

Als de percentages in jouw scan afwijken van de gemiddelden wijst dit niet noodzakelijk op fouten. Toch voer je bij sterk afwijkende resultaten best enkele controles uit.

### **Impact voederaankoop is opvallend laag/hoog**

• Vooral sojagebaseerd krachtvoer, melkpoeder en vet/olie hebben een grote impact. Check dus nog eens of de doorgegeven hoeveelheden kloppen. Je kan bijvoorbeeld op het dashboard bij

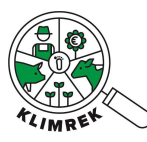

de kengetallen nakijken of de voederopname [kg DS/(dier\*dag)] per diercategorie sterk afwijkt van een gemiddeld bedrijf.

• Achtergrondinfo: als de scan afgenomen werd bij een brijvoederaar/zelfmenger, weten we exact hoeveel soja er gevoederd wordt. Als er een mengvoeder gevoederd wordt, schommelt het sojagehalte (op basis van de formulering, de prijzen en beschikbaarheid) en werken we met een default samenstelling. Deze kan (sterk) afwijken van de werkelijke samenstelling van het mengvoeder op het bedrijf. Dat komt omdat op het etiket enkel ingrediënten staan maar geen aandeel. We werken aan een verfijnde aanpak in samenwerking met BFA.

### **Impact voederteelt is opvallend laag/hoog**

2 belangrijke aspecten zijn:

- Bemesting zorgt voor emissies via de productie van anorganische meststoffen én via toediening van meststoffen (zowel organische als anorganisch, leidt tot emissie van N<sub>2</sub>O, een broeikasgas 273 keer sterker dan  $CO<sub>2</sub>$ ). Check of bemesting niet te sterk afwijkt van de [bemestingsnormen.](https://www.vlm.be/nl/themas/waterkwaliteit/Mestbank/bemesting/aanwenden-van-mest/bemestingsnormen/Paginas/default.aspx) Kloppen de ingegeven eenheden en NPK-gehaltes?
- Vergeet zeker niet het percentage van het aandeel dat daadwerkelijk vervoedert wordt aan de varkens op het bedrijf. Het deel van de voederproductie dat de varkenshouder verkoopt, wordt niet op het bedrijf gerekend.

### **Impact Enterische emissies is opvallend laag/hoog**

• Controleer of de gemiddelde dierbezetting correct is ingegeven.

### **Impact mestopslag is opvallend laag/hoog**

- Controleer of de ingegeven opslagsystemen correct zijn. Gebruik hiervoor de hulplijst op het Leerplatform.
- Het kan zijn dat de stikstof excretie vrij hoog of laag is. Controleer de gegevens van de mestbankaangifte met de berekende N excretie (kengetal) in het tabblad Veebeheer. Die zouden zoveel mogelijk overeen moeten komen. Je kan ook op het dashboard bij de kengetallen nakijken of er een grote afwijking met de stikstof excretie van een gemiddeld bedrijf.
- Ter info: een biologische bedrijf scoort typisch hoger dan een conventioneel bedrijf als het aankomt op mestopslag. Hier zijn een aantal verklaringen voor:
	- o Een biologische bedrijf typisch een groter/groot aandeel vaste mest. Dat wordt voor langere tijd opgeslagen in een overdekte mestvaalt (zonder additief of vulstof), terwijl mengmest typisch voor een aantal maanden in de mestput zit bij de conventionele varkenshouder. De lachgasemissie van een mestvaalt is vijf keer hoger dan dat van een mestput (volgen[s IPCC\)](https://www.ipcc-nggip.iges.or.jp/public/2019rf/pdf/4_Volume4/19R_V4_Ch10_Livestock.pdf).
	- o Bio-varkenshouders hebben vaak een hogere N excretie (kg N/dier). Dat is typisch aan de bedrijfsvoering. De verklaring hiervoor kan je onder ander vinden in volgend rapport Stikstof- en fosforexcretie in biologische en gangbare houderijsystemen [\(wur.nl\)](https://edepot.wur.nl/273600): "*De excretie van N en P zijn circa 25% hoger bij biologisch gehouden dieren. Dit wordt voornamelijk veroorzaakt door de hogere (slechtere) voederconversie van biologische varkens (3,05 vs. 2,71) en de hogere N- en P-gehalten in de biologische voeders (tabel 2). Daarnaast resulteert een iets lagere groeisnelheid (733 vs 794 g/d) in een iets lagere retentie bij biologische varkens."*

### **Impact energiebeheer is opvallend laag/hoog**

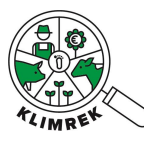

- Controleer of privéverbruik en verbruik van nevenactiviteiten van het verbruik correct is ingegeven.
- Als je eigen energieproductie ingeeft, zorg dan dat je het energieverbruik van het net voor die eigen energieproductie corrigeert. Controleer ook of de netinjectie niet al verrekend is in de eigen energieproductie.

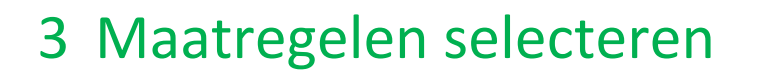

Volg de checklijst in de hulpexcel van de klimaatkoers om na te gaan welke maatregelen voor dit bedrijf in aanmerking komen.

<span id="page-9-0"></span>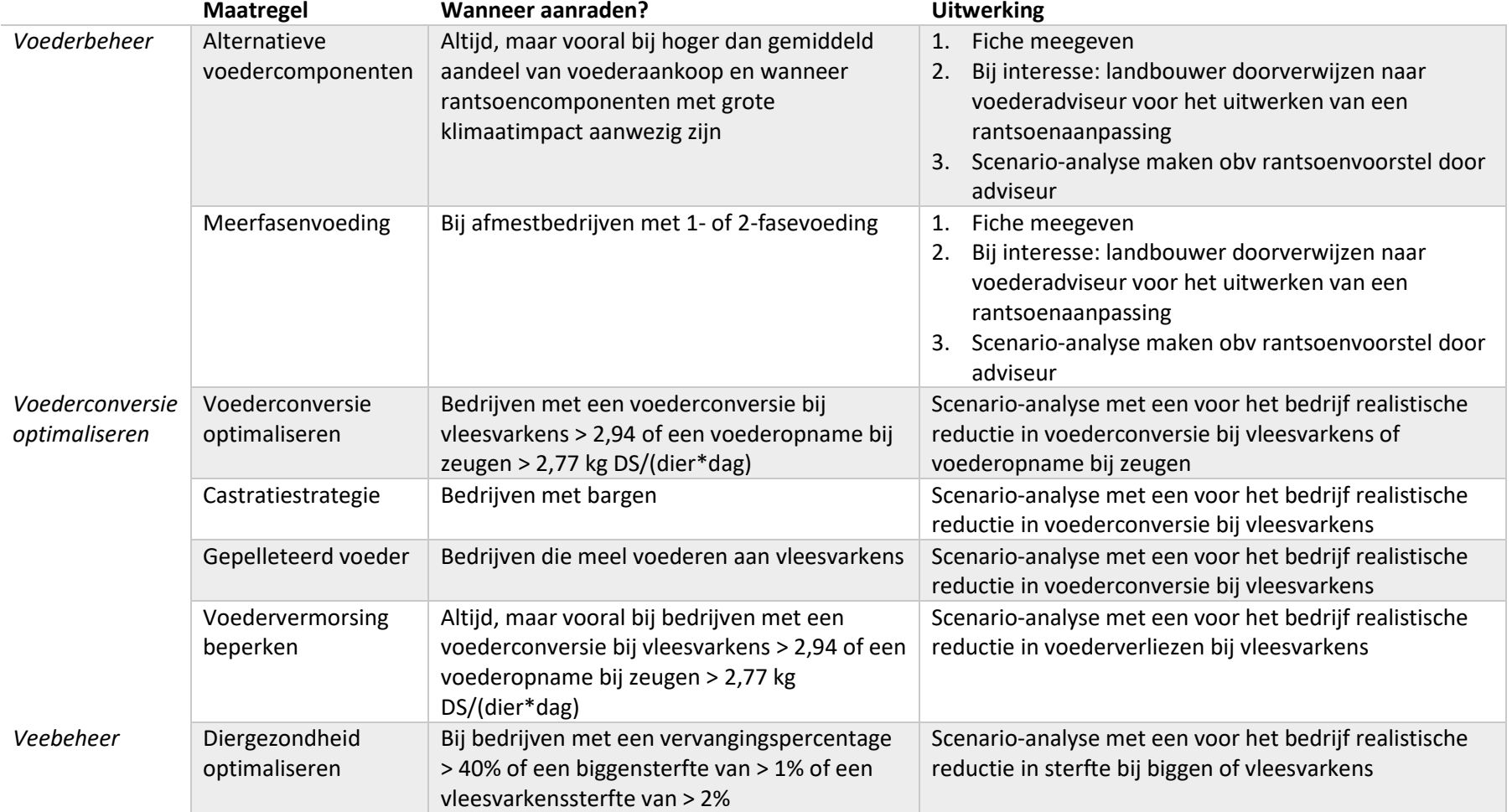

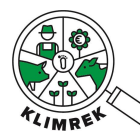

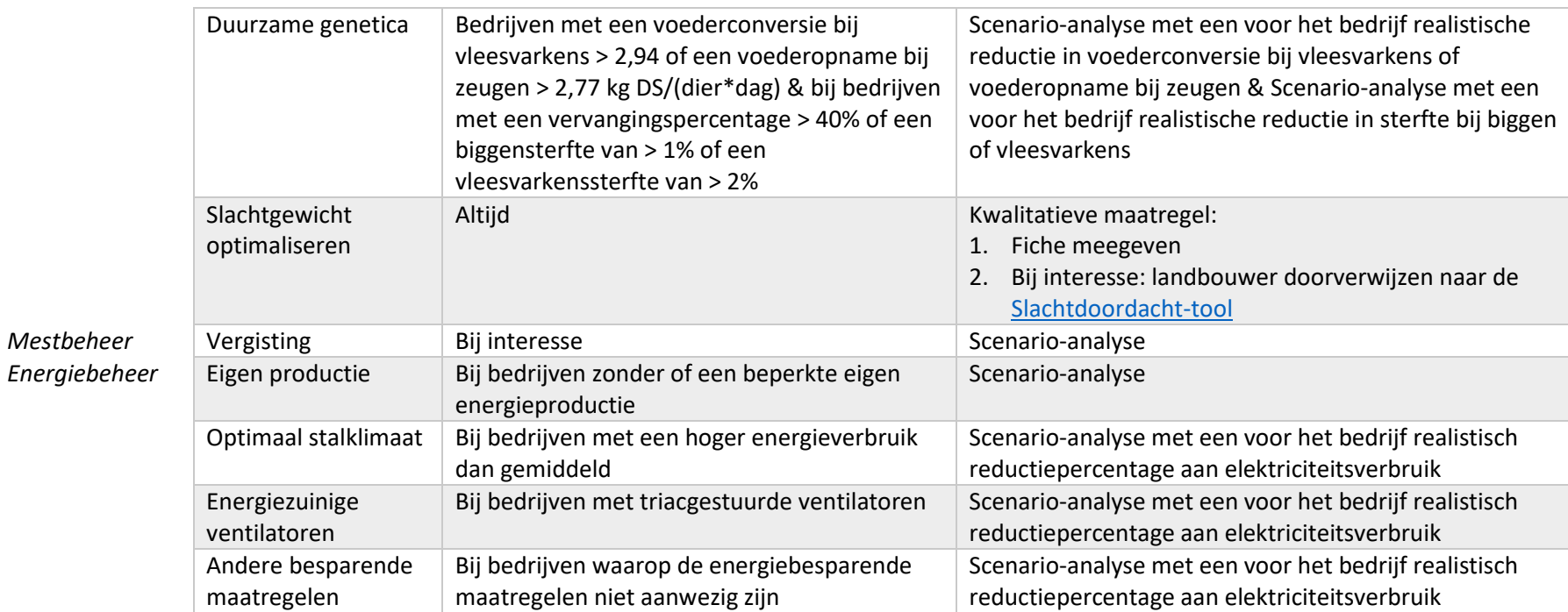

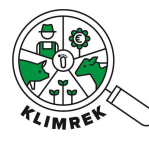

# <span id="page-11-0"></span>4 Werkwijze per maatregel

In de klimaatmaatregelendatabank zijn twee types van maatregelen opgenomen:

- **Kwalitatieve maatregelen**: maatregelen die sowieso een positief effect hebben (economisch en ecologisch), maar waarvan de grootte van het positief effect moeilijk op voorhand in te schatten is. Voor deze maatregelen verwijst de consulent naar de fiches die tips en handvaten bieden.
- **Kwantitatieve maatregelen**: maatregelen waarvoor de consulent een scenario-analyse kan maken, al dan niet op basis van extra gegevens aangeleverd door de landbouwer (vb. voorstel voor bemestingsaanpassing).

#### **Kwalitatieve maatregelen**

Deze maatregelen zorgen, wanneer ze volgens de voorwaarden voor goede praktijk worden toegepast, steeds voor een positief effect. Het zijn echter maatregelen die op meerdere, onderling samenhangende elementen inspelen en waarvan het effect ook sterk van de weersomstandigheden afhangt. Daardoor is het effect van dit soort klimaatmaatregelen moeilijk correct in een scenarioanalyse te vervatten. Als je deze maatregelen aanraadt, geef je de landbouwer uitgebreide info over de te verwachten effecten en tips rond goede praktijk. Hiervoor verwijs je naar de fiches op de maatregelendatabank.

### **Kwantitatieve maatregelen**

Voor kwantitatieve maatregelen kan je een scenario-analyse maken. In deze handleiding wordt per maatregel beschreven welke werkwijze je daarvoor volgt. Belangrijk bij het maken van scenario's is dat je:

- steeds alle positieve effecten én neveneffecten mee in de scenario-analyse verwerkt om de landbouwer een realistisch beeld van het potentieel effect te geven.
- steeds meegeeft aan de landbouwer welke effecten niet in het scenario vervat kunnen worden, maar wel te verwachten zijn, zodat hij/zij weet of het scenario een onder- of overschatting is van het te verwachten effect. Deze effecten staan in deze handleiding beschreven.
- de keuzes in het scenario waar mogelijk afstemt op wat praktisch haalbaar is voor de landbouwer en op diens interesses.
- Rekening houdt met vragen of suggesties van de landbouwer. Plant hij/zij volgend jaar de bemesting anders in te vullen en komt de vraag of dit een gunstige keuze zou zijn voor de klimaatimpact van zijn product? Vraag dan de details van deze bemestingsaanpassing op en reken deze door als scenario.

Er zijn bij de doorrekening van de kwantitatieve klimaatmaatregelen twee soorten (zie [Tabel 1\)](#page-12-0). Er zijn maatregelen die doorgerekend kunnen worden **binnen dezelfde Excel van het afgewerkte consult**. Bij de doorrekening van die maatregelen verschijnt er een extra kolom op het dashboard bij het deel "Klimaatimpact per deelsysteem". Er wordt geen invloed getoond op overige getoonde impactcategorieën (zoals verzuring), maar bij deze maatregelen kan aangenomen worden dat daar ook een reductie (en geen stijging) bij zal plaatsvinden.

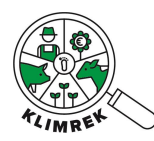

Voor de tweede soort maatregelen dient het **afgewerkte consult gekopieerd** te worden en worden de aanpassingen in die kopie uitgevoerd. Beide Excelbestanden dienen opgeladen te worden op de Klimrek-website, waarna de dashboards vergeleken kunnen worden. In dit geval kan je dus ook de impact van de klimaatmaatregel op de overige getoonde impactcategorieën bekijken. Hou er wel rekening mee dat de "Processen met de grootste klimaatimpact" en de "Kengetallen" op het dashboard van de klimaatmaatregel niet meer correct zullen zijn. Het beste is om deze twee tabellen te negeren.

<span id="page-12-0"></span>*Tabel 1: Onderverdeling van de twee soorten van doorrekening voor kwantitatieve klimaatmaatregelen.*

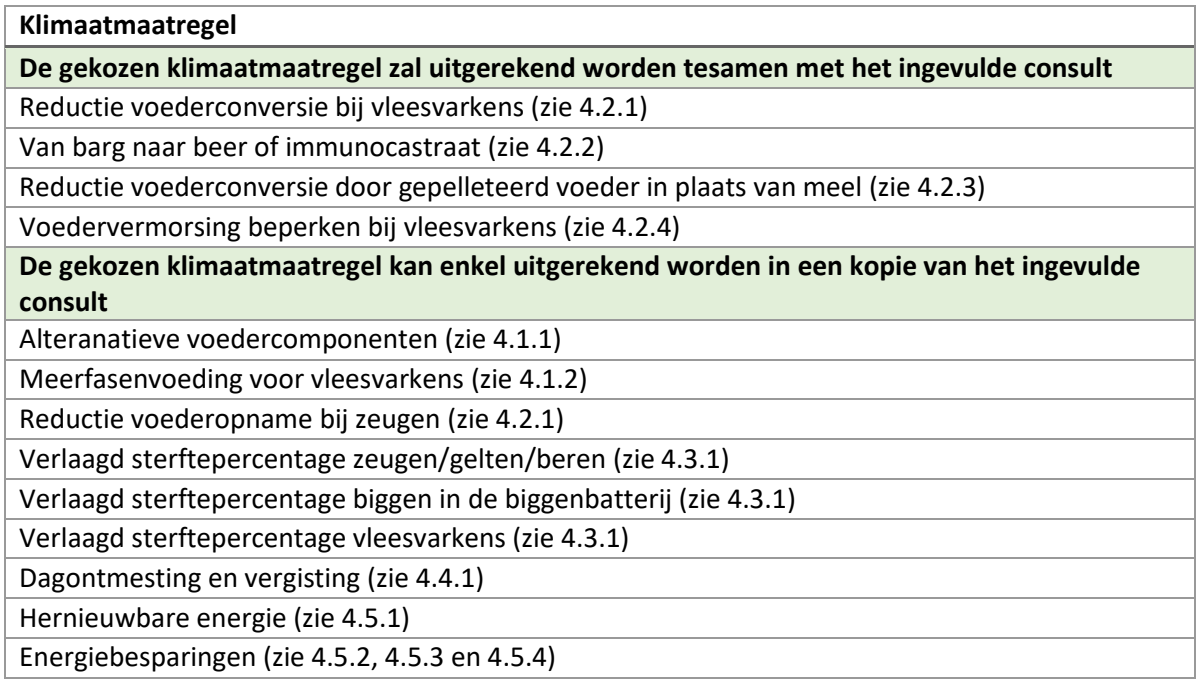

### **Welke maatregelen reken ik door?**

Gebruik in eerste plaats de checklijst in de hulpexcel van de klimaatkoers om te beslissen welke maatregelen op dit bedrijf mogelijk zijn. Reken alle kwantitatieve maatregelen die uit de Excel komen door op de manier beschreven in deze handleiding. Ook maatregelen waarvan je weet dat de klimaatwinst eerder klein is, zoals bij energiebesparende maatregelen, maar wel een groot economisch effect kunnen hebben. Luister steeds ook naar ideeën en interesses van de landbouwer en reken ook die desgewenst door. Kadering bij de scenario's is erg belangrijk, vermeld steeds welke zaken je meenam en welke effecten je daarbuiten nog verwacht en of het scenario daardoor een over- of onderschatting is van wat je in werkelijkheid verwacht. Vermeldt ook de goeie praktijken waaraan voldaan moet worden om een gunstig effect op klimaat en milieu te garanderen.

### **Sommige maatregelen leiden per kg levend gewicht niet tot een significante reductie, raad ik die dan aan?**

Bekijk bij het aanraden van een maatregel ook steeds de absolute emissies op bedrijfsniveau en vermeld die voor elke kwantitatieve maatregel in de terugkoppeling aan de landbouwer. Maak de landbouwer er altijd attent op als een maatregel niet tot afname van de impact van levend gewicht leidt, maar tot een toename op bedrijfsniveau of omgekeerd. Doelstelling op sectorniveau is immers om de absolute emissies te verlagen.

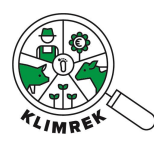

## <span id="page-13-0"></span>4.1 Voederbeheer maatregelen

### <span id="page-13-1"></span>4.1.1 Alternatieven voor voeders met grote klimaatimpact Q

### **Maatregel**

Het vervangen van rantsoencomponenten met grote klimaatimpact door een evenwaardig alternatief met lagere CFP. Verhoog het aandeel reststromen en verlaag het aandeel componenten met grote klimaatimpact (soja, palmpitschroot, gedroogde bijproducten) in het voeder. Vooral in de tweede en derde fase van het vleesvarkensvoeder kan op soja bespaard worden, met minimaal effect op de voederconversie en groei. Gebruik de fiche ["Alternatieve rantsoencomponenten"](https://www.klimrekproject.be/sites/default/files/inline-files/230827_KM_V_Fiche_Alternatieve%20voeders.pdf) om het rantsoen van jouw dieren, in samenwerking met jouw voederadviseur, te verduurzamen. Let op, het evenwicht tussen voederconversie en de klimaatimpact per kg voeder zal bepalen of de klimaatimpact per kg levend gewicht daalt.

### **Voor wie?**

Vooral voor bedrijven waarbij het aandeel voederaankopen bij de CFP hoger is dan gemiddeld en waarbij rantsoencomponenten met grote klimaatimpact aanwezig zijn.

Hiervoor moet de samenstelling van het voeder gekend zijn. In geval van mengvoeder, spoor de varkenshouder dan aan om bij zijn voederleverancier te horen of de samenstelling van het mengvoeder kan verkregen worden, zodat aanpassingen in de mengvoersamenstelling gemaakt kunnen worden in de klimaatscan (zo niet werken we met default samenstellingen).

#### **Scenario-analyse**

Deze maatregel kan enkel correct worden doorgerekend wanneer de landbouwer een rantsoenaanpassing voorlegt. Verwijs de hem/haar hiervoor door naar een rantsoenadviseur.

Je kan dit scenario NIET doorrekenen in dezelfde Excel als die met het afgewerkte consult.

- 1. Kopieer de Excel met het afgewerkt consult en geef het een gepaste naam.
- 2. Ga naar het werkblad "Voederoverzicht".
	- a. Pas het voeder aan. Wanneer bijvoorbeeld één rantsoencomponont 1-op-1 vervangen wordt door een alternatief, vervang die component dan in alle rijen in de kolom "Voeder/ingrediënt" door het alternatief. Pas, indien nodig, ook het percentage droge stof (DS) aan.
- 3. Ga naar het werkblad "Klimaatmaatregel".
	- a. Kies in cel C2 voor de klimaatmaatregel "Alternatieve voedercomponenten".
	- b. Je ziet in cel C20 tot C22 het totale voederverbruik bij het toepassen van de maatregel. Je kan dat voederverbruik vergelijken met diegene die je op dezelfde plaats vindt in het afgewerkte consult. Deze gegevens kunnen gebruikt worden voor de economische impactberekening.

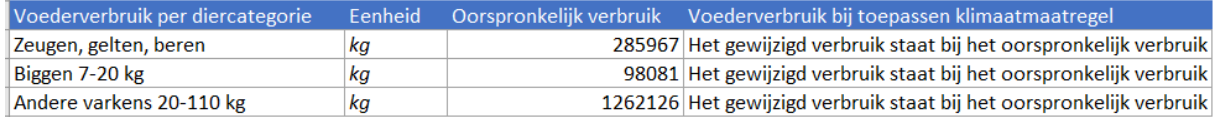

*Screenshot 1: Werkblad klimaatmaatregel met weergave van het aangepast voederverbruik voor de KM "Alternatieve voedercomponenten".*

Klimrek varkens klimaatkoers: Werkwijze per maatregel

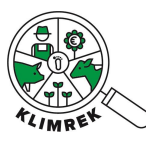

- 4. Laad de Excelfiles van zowel het afgewerkte consult als het consult met de klimaatmaatregel op, op d[e website.](https://varkens.klimrekproject.be/)
- 5. Vergelijk het dashboard van het afgewerkte consult met het dashboard van de klimaatmaatregel.

### **Economische impactberekening**

De berekening van de economische impact wordt uitgevoerd in het de hulpexcel van de klimaatkoers in het werkblad *Alternatieve voeders*:

- 1. Bereken per voeder hoeveel jaarlijks door de diercategorieën waarvoor het rantsoen werd aangepast, verbruikt werd in het baselineconsult. Bereken de kost van deze voederaankoop.
- 2. Bereken hoeveel voeder jaarlijks verbruikt zal worden in de scenario-analyse. Bereken de kost van deze voederaankoop.
- 3. Controleer de prijzen die achter de berekening zitten en pas deze desgewenst aan met bedrijfseigen cijfers.
- 4. [Bereken de karkasgroei per kg verbruikt voeder | VARKENSLOKET.](https://www.varkensloket.be/tools/CGF) Hier wordt de warme karkasgroei per kg voeder berekend. Deze waarde wordt in de hulpexcel omgerekend naar groei levend gewicht per kg voeder.
- 5. Geef het afgeleverd levend gewicht in van de bekeken diercategorie en bereken hoeveel levend gewicht er afgeleverd zal worden bij het toepassen van de rantsoenwijziging.
- 6. Vul de prijs per kg levend gewicht in.
- 7. Je kan nu de mogelijkse besparing van het voeder, het mogelijks inkomstenverlies door gewijzigde voederconversie en de totale mogelijkse besparing per jaar aflezen.

### **Achterliggende berekeningen**

- Aanpassing van de emissies uit voederaankoop
- Aanpassing van de mestemissies van de varkens op basis van de nieuwe kenmerken (droge stofgehalte, verteerbaarheid, ruw as, ruw eiwit) van het nieuwe rantsoen

### **Effecten die niet in de scenario-analyse zijn meegenomen**

/

### **Aannames**

• Het levend gewicht, karkasgewicht en slachtrendement wijzigt niet.

### <span id="page-15-0"></span>4.1.2 Meerfasenvoeding voor vleesvarkens Q

### **Maatregel**

Voeder afstemmen op de noden van het dieren in een bepaalde levensfase waardoor op eiwitrijke stromen zoals soja bespaard kan worden. Daardoor daalt de klimaatimpact van voederaankoop, vooral in fase 2 en 3. Ook de voederkost daalt hierdoor.

### **Voor wie?**

Bij gesloten of afmestbedrijven met 1- of 2- fasevoeding.

Hiervoor moet de samenstelling van het voeder gekend zijn. In geval van mengvoeder, spoor de varkenshouder dan aan om bij zijn voederleverancier te horen of de samenstelling van het mengvoeder kan verkregen worden, zodat aanpassingen in de mengvoersamenstelling gemaakt kunnen worden in de klimaatscan (zo niet werken we met default samenstellingen).

### **Scenario-analyse**

Deze maatregel kan enkel correct worden doorgerekend wanneer de landbouwer een rantsoenaanpassing voorlegt. Verwijs de hem/haar hiervoor door naar een rantsoenadviseur.

Je kan dit scenario NIET doorrekenen in dezelfde Excel als die met het afgewerkte consult.

- 1. Kopieer de Excel met het afgewerkt consult en geef het een gepaste naam.
- 2. Ga naar het werkblad "Voederoverzicht".
	- a. Pas het voeder aan. Wanneer bijvoorbeeld één rantsoencomponont 1-op-1 vervangen wordt door een alternatief, vervang die component dan in alle rijen in de kolom "Voeder/ingrediënt" door het alternatief. Pas, indien nodig, ook het percentage droge stof (DS) aan.
- 3. Ga naar het werkblad "Klimaatmaatregel".
	- a. Kies in cel C2 voor de klimaatmaatregel "Meerfasenvoeding voor vlees".
	- b. Je ziet in cel C20 tot C22 het totale voederverbruik bij het toepassen van de maatregel. Je kan dat voederverbruik vergelijken met diegene die je op dezelfde plaats vind in het afgewerkte consult. Deze gegevens kunnen gebruikt worden voor de economische impactberekening.

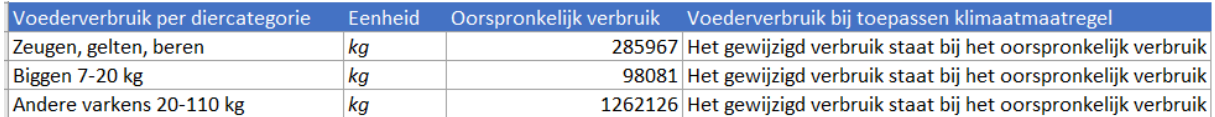

*Screenshot 2: Werkblad klimaatmaatregel met weergave van het aangepast voederverbruik voor de KM "Alternatieve voedercomponenten".*

- 4. Laad de Excelfiles van zowel het afgewerkte consult als het consult met de klimaatmaatregel op, op d[e website.](https://varkens.klimrekproject.be/)
- 5. Vergelijk het dashboard van het afgewerkte consult met het dashboard van de klimaatmaatregel.

### **Economische impactberekening**

De berekening van de economische impact wordt uitgevoerd in het de hulpexcel van de klimaatkoers in het werkblad *Alternatieve voeders*:

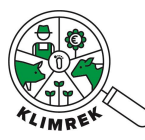

- 1. Bereken per voeder hoeveel jaarlijks door de diercategorieën waarvoor het rantsoen werd aangepast, verbruikt werd in het baselineconsult. Bereken de kost van deze voederaankoop.
- 2. Bereken hoeveel voeder jaarlijks verbruikt zal worden in de scenario-analyse. Bereken de kost van deze voederaankoop.
- 3. Controleer de prijzen die achter de berekening zitten en pas deze desgewenst aan met bedrijfseigen cijfers.
- 8. [Bereken de karkasgroei per kg verbruikt voeder | VARKENSLOKET.](https://www.varkensloket.be/tools/CGF) Hier wordt de warme karkasgroei per kg voeder berekend. Deze waarde wordt in de hulpexcel omgerekend naar groei levend gewicht per kg voeder.
- 4. Geef het afgeleverd levend gewicht in van de bekeken diercategorie en bereken hoeveel levend gewicht er afgeleverd zal worden bij het toepassen van de rantsoenwijziging.
- 5. Vul de prijs per kg levend gewicht in.
- 6. Je kan nu de mogelijkse besparing van het voeder, het mogelijks inkomstenverlies door gewijzigde voederconversie en de totale mogelijkse besparing per jaar aflezen.

### **Achterliggende berekeningen**

Intern worden volgende zaken verrekend:

- Aanpassing van de emissies uit voederaankoop
- Aanpassing van de mestemissies van de varkens op basis van de nieuwe kenmerken (droge stofgehalte, verteerbaarheid, ruw as, ruw eiwit) van het nieuwe rantsoen

### **Effecten die niet in de scenario-analyse zijn meegenomen**

### /

### **Aannames**

• Het levend gewicht, karkasgewicht en slachtrendement wijzigt niet.

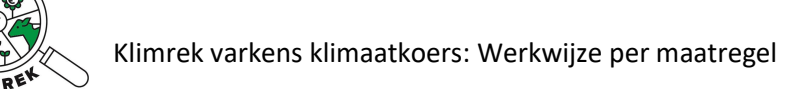

## <span id="page-17-0"></span>4.2 Maatregelen gerelateerd aan voederconversie

### <span id="page-17-1"></span>4.2.1 Voederconversie optimaliseren

### **Maatregel**

Voederconversie optimaliseren bij vleesvarkens en voederopname bij zeugen.

### **Voor wie?**

Gesloten of afmestbedrijven waar de vleesvarkens (Andere varkens 20-110 kg) een voederconversie groter dan 2,94 hebben.

Gesloten of zeugenbedrijven waar een zeug (Zeugen, gelten, beren) een voederopname (met een droge stofgehalte van 88%) van meer dan 1150 kg/jaar of 3,15 kg/dag heeft. Dit komt neer op 2,77 kg DS/(dier\*dag).

### **Scenario-analyse voor vleesvarkens**

Je kan dit scenario doorrekenen in de Excel van het afgewerkte consult.

Let op: per Excel met afgewerkt consult kan je slechts één maatregel doorrekenen. Indien je nog een scenario wil doorrekenen, moet je de ingevulde Excel kopiëren en het scenario daarin maken.

- 1. Ga naar het werkblad "Klimaatmaatregel" in de ingevulde Excel.
- 2. Kies in cel C2 voor de klimaatmaatregel "Reductie voederconversie bij vleesvarkens".
- 3. Vul in cel C4 de verwachte reductie van de voederconversie in.

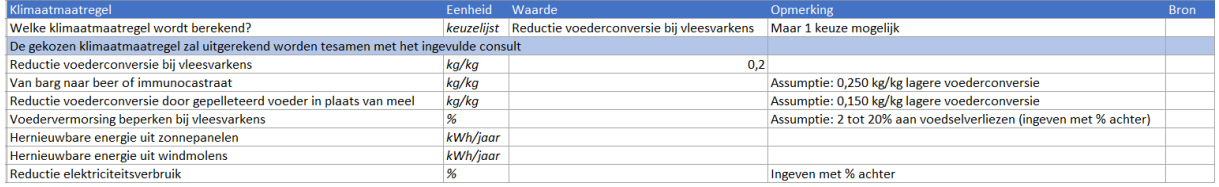

*Screenshot 3: Werkblad klimaatmaatregel ingevuld voor de KM "reductie voederconversie bij vleesvarkens".*

4. Je ziet nu in cel D22 het voederverbruik van de vleesvarkens bij het toepassen van de maatregel. Die kan je hier vergelijken met het oorspronkelijk voederverbruik. Deze gegevens kunnen gebruikt worden voor de economische impactberekening.

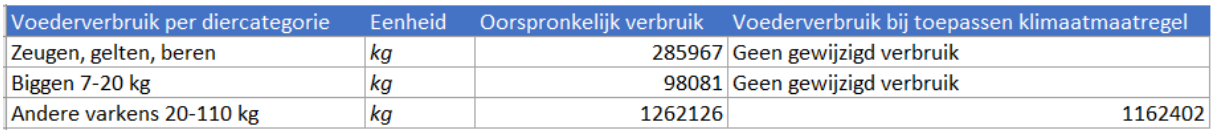

*Screenshot 4: Werkblad klimaatmaatregel met weergave van het aangepast voederverbruik voor de KM "reductie voederconversie bij vleesvarkens".*

5. Laad de Excelfile van het afgewerkte consult met de klimaatmaatregel op, op de [website.](https://varkens.klimrekproject.be/)

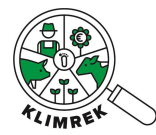

### **Scenario-analyse voor zeugen**

Je kan dit scenario NIET doorrekenen in dezelfde Excel als die met het afgewerkte consult.

- 1. Kopieer de Excel met het afgewerkt consult en geef het een gepaste naam.
- 2. Kies in cel C2 voor de klimaatmaatregel "Reductie voederopname bij zeugen".
- 3. Vul in cel C15 de verwachte reductie van de dagelijkse voederopname (in vers gewicht, niet droge stofgewicht) in.

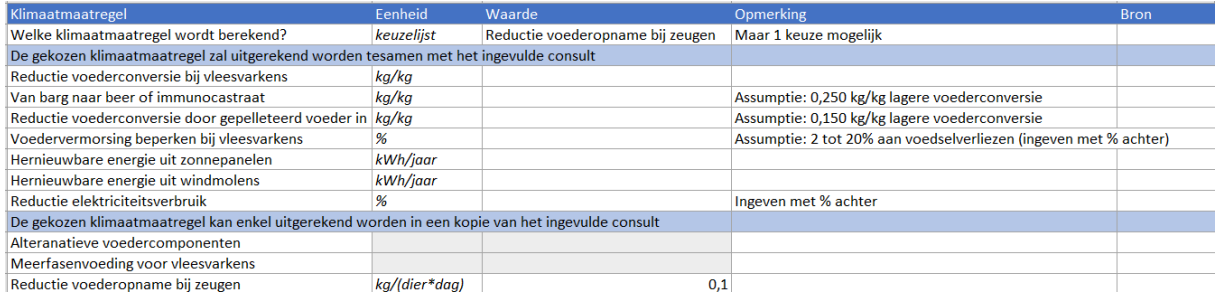

*Screenshot 5: Werkblad klimaatmaatregel ingevuld voor de KM "Reductie voederopname bij zeugen".*

4. Je ziet nu in cel D20 het totale voederverbruik van de zeugen bij het toepassen van de maatregel. Die kan je hier vergelijken met het oorspronkelijk voederverbruik. Deze gegevens kunnen gebruikt worden voor de economische impactberekening.

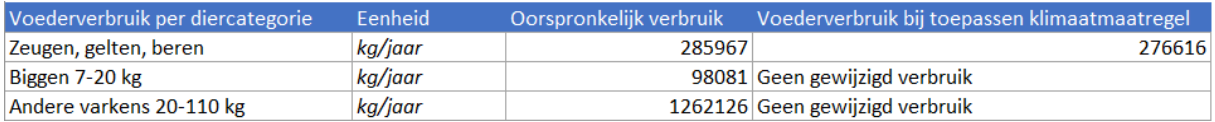

*Screenshot 6: Werkblad klimaatmaatregel met weergave van het aangepast voederverbruik voor de KM "reductie voederconversie bij vleesvarkens".*

5. Laad de Excelfiles van zowel het afgewerkte consult als het consult met de klimaatmaatregel op, op d[e website.](https://varkens.klimrekproject.be/)

### **Economische impactberekening**

De berekening van de economische impact wordt uitgevoerd in het de hulpexcel van de klimaatkoers in het werkblad *Voederverbruik*:

- 1. Geef per diercategorie het Baseline voederverbruik in dat je kan aflezen in het afgewerkte baseline consult in het werkblad "Klimaatmaatregel" onder "Oorspronkelijk voederverbruik".
- 2. Geef per diercategorie het Scenario voederverbruik in dat je kan aflezen in het gekopieerde consult met de klimaatmaatregel in het werkblad "Klimaatmaatregel" onder "Voederverbruik bij toepassen klimaatmaatregel".
- 3. Controleer de prijzen die achter de berekening zitten en pas deze desgewenst aan met bedrijfseigen cijfers.
- 4. Je kan nu de jaarlijkse mogelijkse besparing van het voeder aflezen.

### **Achterliggende berekeningen**

- Het gereduceerde voederverbruik wordt berekend aan de hand van de gereduceerde voederconversie/voederopname. Die reductie wordt vervolgens procentueel in rekening gebracht in de deelsystemen voederaankopen en voederteelt.
- Aan de hand van het gereduceerde voederverbruik wordt een gereduceerde *volatile solids*uitscheiding berekend. Dat heeft een invloed op de methaanemissies van mest.

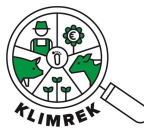

• Aan de hand van het gereduceerde voederverbruik wordt een gereduceerde stikstof excretie berekend. Die stikstof excretie wordt gebruikt om de gereduceerde N-houdende mestemissies (onder andere lachgas) te berekenen. Let op, er wordt hier sowieso gewerkt met berekende N excretie, terwijl in de klimaatscan gewerkt wordt met de N excretie uit de mestbankaangifte. Als die uit de mestbankaangifte veel verschilt met de berekende met regressierechte (die staat in de kolom van het kengetal), gaat dat een invloed hebben op de berekening van de klimaatmaatregel. Ga in het geval van een verschil dus zeker in gesprek met de varkenshouder!

### **Effecten die niet in de scenario-analyse zijn meegenomen**

/

### **Aannames**

- De voedersamenstelling wordt niet gewijzigd.
- De lagere voederconversie/voederopname heeft geen invloed op het levend gewicht, karkasgewicht of slachtrendement.
- De lagere voederconversie/voederopname heeft geen invloed op het energie- en waterverbruik in de stal die nodig zijn tijdens het voederen.

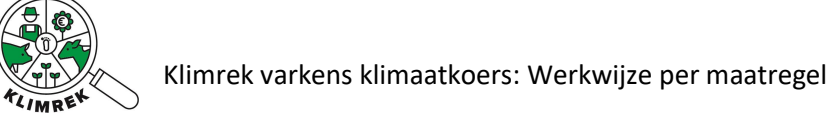

### <span id="page-20-0"></span>4.2.2 Immunocastratie of intacte beren in plaats van bargen  $\alpha$

### **Maatregel**

Immunocastraten en intacte beren houden in plaats van bargen omwille van lagere voederconversie.

### **Voor wie?**

Gesloten of afmestbedrijven met bargen in de vleesvarkensstal.

### **Scenario-analyse**

Je kan dit scenario doorrekenen in de Excel van het afgewerkte consult.

 Let op: per Excel met afgewerkt consult kan je slechts één maatregel doorrekenen. Indien je nog een scenario wil doorrekenen, moet je de ingevulde Excel kopiëren en het scenario daarin maken.

- 1. Ga naar het werkblad "Klimaatmaatregel" in de ingevulde Excel.
- 2. Kies in cel C2 voor de klimaatmaatregel "Van barg naar beer of immunocastraat".
- 3. Vul in cel C5 de verwachte reductie van de voederconversie in. [Een gemiddeld reductie](https://www.varkensloket.be/sites/default/files/inline-files/Informatiefiche%20-%20Castratiestrategie.pdf) van 0,250 kg/kg kan bijvoorbeeld aangenomen worden.

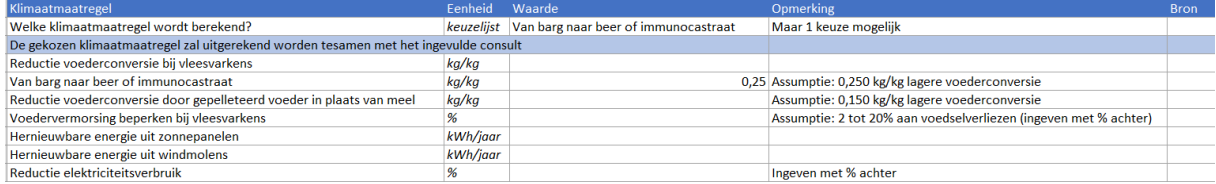

*Screenshot 7: Werkblad klimaatmaatregel ingevuld voor de KM "van barg naar beer of immunocastraat".*

4. Je ziet nu in cel D22 het totale voederverbruik van de vleesvarkens bij het toepassen van de maatregel. Die kan je hier vergelijken met het oorspronkelijk voederverbruik. Deze gegevens kunnen gebruikt worden voor de economische impactberekening.

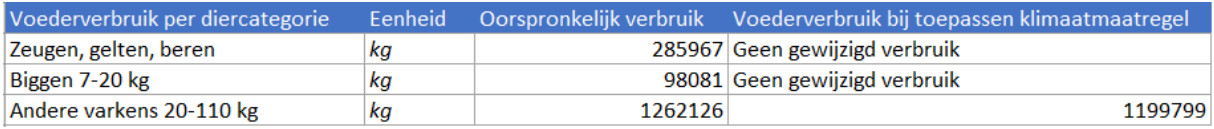

*Screenshot 8: Werkblad klimaatmaatregel met weergave van het aangepast voederverbruik voor de KM "van barg naar beer of immunocastraat".*

5. Laad de Excelfile van het afgewerkte consult met de klimaatmaatregel op, op de [website.](https://varkens.klimrekproject.be/)

### **Economische impactberekening**

De berekening van de economische impact wordt uitgevoerd in het de hulpexcel van de klimaatkoers in het werkblad *Voederverbruik*:

- 1. Geef per diercategorie het Baseline voederverbruik in dat je kan aflezen in het afgewerkte baseline consult in het werkblad "Klimaatmaatregel" onder "Oorspronkelijk voederverbruik".
- 2. Geef per diercategorie het Scenario voederverbruik in dat je kan aflezen in het gekopieerde consult met de klimaatmaatregel in het werkblad "Klimaatmaatregel" onder "Voederverbruik bij toepassen klimaatmaatregel".
- 3. Controleer de prijzen die achter de berekening zitten en pas deze desgewenst aan met bedrijfseigen cijfers.
- 4. Je kan nu de jaarlijkse mogelijkse besparing van het voeder aflezen.

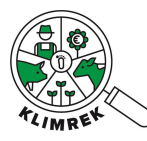

### **Achterliggende berekeningen**

- Er wordt een nieuwe voederconversie voor vleesvarkens (andere varkens 20-110 kg) berekend aan de hand van de reductie die ingevoerd werd. Aan de hand daarvan wordt het gereduceerde voederverbruik voor vleesvarkens berekend. Die reductie wordt vervolgens procentueel in rekening gebracht in de deelsystemen voederaankopen en voederteelt.
- Aan de hand van het gereduceerde voederverbruik van vleesvarkens, wordt een gereduceerde *volatile solids*-uitscheiding voor vleesvarkens (andere varkens 20-110 kg) berekend. Dat heeft een invloed op de methaanemissies van mest.
- Aan de hand van het gereduceerde voederverbruik van vleesvarkens, wordt een gereduceerde stikstof excretie voor vleesvarkens (andere varkens 20-110 kg) berekend. Die stikstof excretie wordt gebruikt om de gereduceerde N-houdende mestemissies (onder andere lachgas) te berekenen. Let op, er wordt hier sowieso gewerkt met berekende N excretie, terwijl in de klimaatscan gewerkt wordt met de N excretie uit de mestbankaangifte. Als die uit de mestbankaangifte veel verschilt met de berekende met regressierechte (die staat in de kolom van het kengetal), gaat dat een invloed hebben op de berekening van de klimaatmaatregel. Ga in het geval van een verschil dus zeker in gesprek met de varkenshouder!

### **Effecten die niet in de scenario-analyse zijn meegenomen**

- [Het vleespercentage kan toenemen met](https://www.varkensloket.be/Portals/63/Documents/brochure%20demo%20intacte%20beren%20en%20immunocastraten.pdf?ver=2016-05-09-131154-273) 1 à 2%, wat zorgt voor een extra reductie van de CFP.
- [Het slachtrendement kan afnemen met](https://www.varkensloket.be/Portals/63/Documents/brochure%20demo%20intacte%20beren%20en%20immunocastraten.pdf?ver=2016-05-09-131154-273) gemiddeld 1,3%, wat zorgt voor minder reductie van de CFP.
- De [fosfor efficiëntie](https://www.klimrekproject.be/sites/default/files/inline-files/20230619_Studieavond%20varkens.pdf) kan toenemen, wat zorgt voor minder vermesting van zoet water.

### **Aannames**

- De voedersamenstelling wordt niet gewijzigd.
- De lagere voederconversie heeft geen invloed op het energie- en waterverbruik in de stal die nodig zijn tijdens het voederen.

### <span id="page-22-0"></span>4.2.3 Gepelleteerd voeder in plaats van meel  $\alpha$

### **Maatregel**

Pellets voederen in plaats van meel om een lagere voederconversie te bekomen bij vleesvarkens.

*[Achtergrondinfo:](https://www.varkensloket.be/sites/default/files/inline-files/Informatiefiche%20-%20Gepelleteerd%20voeder.pdf) Pelleteren van voeder zorgt voor een hogere karkasgroei per kg voeder, doordat verteringsenzymen beter op de kleine partikels (ontstaan bij extrusie en pelleteren) kunnen inwerken. Met pellets is er ook minder vermorsing.*

*Pelleteren leidt tot een fijnere voederstructuur. Partikels kleiner dan 400 µm moeten zoveel mogelijk vermeden worden omdat deze een negatieve invloed kunnen hebben op het maagdarmstelsel en kunnen leiden tot maagzweren.*

### **Voor wie?**

Gesloten of afmestbedrijven die meel voederen aan vleesvarkens.

### **Scenario-analyse**

Je kan dit scenario doorrekenen in de Excel van het afgewerkte consult.

Let op: per Excel met afgewerkt consult kan je slechts één maatregel doorrekenen. Indien je nog een scenario wil doorrekenen, moet je de ingevulde Excel kopiëren en het scenario daarin maken.

- 1. Ga naar het werkblad "Klimaatmaatregel" in de ingevulde Excel.
- 2. Kies in cel C2 voor de klimaatmaatregel "Reductie voederconversie door gepelleteerd voeder in plaats van meel".
- 3. Vul in cel C6 de verwachte reductie van de voederconversie in. [Een gemiddeld reductie](https://www.varkensloket.be/sites/default/files/inline-files/Informatiefiche%20-%20Gepelleteerd%20voeder.pdf) van 0,150 kg/kg kan bijvoorbeeld aangenomen worden.

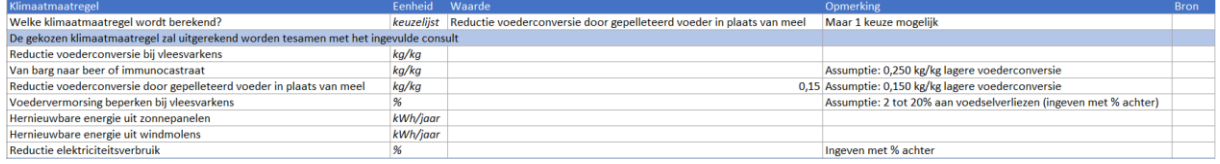

*Screenshot 9: Werkblad klimaatmaatregel ingevuld voor de KM "reductie voederconversie door gepelleteerd voeder in plaats van meel".*

4. Je ziet nu in cel D22 het totale voederverbruik van de vleesvarkens bij het toepassen van de maatregel. Die kan je hier vergelijken met het oorspronkelijk voederverbruik. Deze gegevens kunnen gebruikt worden voor de economische impactberekening.

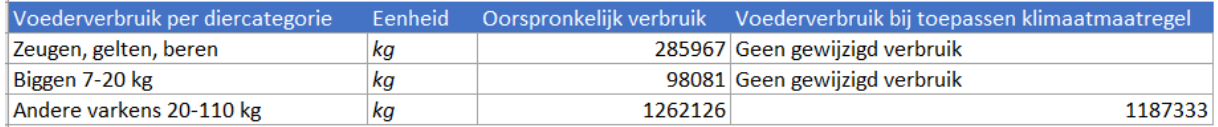

*Screenshot 10: Werkblad klimaatmaatregel met weergave van het aangepast voederverbruik voor de KM "reductie voederconversie door gepelleteerd voeder in plaats van meel".*

5. Laad de Excelfile van het afgewerkte consult met de klimaatmaatregel op, op de [website.](https://varkens.klimrekproject.be/)

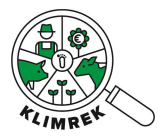

### **Economische impactberekening**

De berekening van de economische impact wordt uitgevoerd in het de hulpexcel van de klimaatkoers in het werkblad *Voederverbruik*:

- 1. Geef per diercategorie het Baseline voederverbruik in dat je kan aflezen in het afgewerkte baseline consult in het werkblad "Klimaatmaatregel" onder "Oorspronkelijk voederverbruik".
- 2. Geef per diercategorie het Scenario voederverbruik in dat je kan aflezen in het gekopieerde consult met de klimaatmaatregel in het werkblad "Klimaatmaatregel" onder "Voederverbruik bij toepassen klimaatmaatregel".
- 3. Controleer de prijzen die achter de berekening zitten en pas deze desgewenst aan met bedrijfseigen cijfers.
- 4. Je kan nu de jaarlijkse mogelijkse besparing van het voeder aflezen.
- 5. Let op! Er wordt in deze berekening geen rekening gehouden met de kost van gewijzigd energieverbruik.

### **Achterliggende berekeningen**

- Er wordt een nieuwe voederconversie voor vleesvarkens (andere varkens 20-110 kg) berekend aan de hand van de reductie die ingevoerd werd. Aan de hand daarvan wordt het gereduceerde voederverbruik voor vleesvarkens berekend. Die reductie wordt vervolgens procentueel in rekening gebracht in de deelsystemen voederaankopen en voederteelt.
- Aan de hand van het gereduceerde voederverbruik van vleesvarkens, wordt een gereduceerde *volatile solids*-uitscheiding voor vleesvarkens (andere varkens 20-110 kg) berekend. Dat heeft een invloed op de methaanemissies van mest.
- Aan de hand van het gereduceerde voederverbruik van vleesvarkens, wordt een gereduceerde stikstof excretie voor vleesvarkens (andere varkens 20-110 kg) berekend. Die stikstof excretie wordt gebruikt om de gereduceerde N-houdende mestemissies (onder andere lachgas) te berekenen. Let op, er wordt hier sowieso gewerkt met berekende N excretie, terwijl in de klimaatscan gewerkt wordt met de N excretie uit de mestbankaangifte. Als die uit de mestbankaangifte veel verschilt met de berekende met regressierechte (die staat in de kolom van het kengetal), gaat dat een invloed hebben op de berekening van de klimaatmaatregel. Ga in het geval van een verschil dus zeker in gesprek met de varkenshouder!

### **Effecten die niet in de scenario-analyse zijn meegenomen**

• Er is extra energieverbruik nodig voor het extruderen en pelleteren van het voeder, wat zorgt voor een stijging van de CFP.

### **Aannames**

- De voedersamenstelling wordt niet gewijzigd.
- Het gepelleteerd voedsel heeft geen invloed op het levend gewicht, karkasgewicht of slachtrendement.
- Het gepelleteerd voedsel heeft geen invloed op het waterverbruik in de stal die nodig zijn tijdens het voederen.

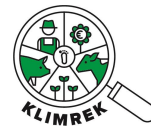

### <span id="page-24-0"></span>4.2.4 Voedervermorsing beperken Q

### **Maatregel**

Voederbakken correct afstellen om voedervermorsing te beperken.

*[Achtergrondinfo:](https://www.varkensloket.be/sites/default/files/inline-files/Voederbakafstelling_0.pdf) Voederverliezen kunnen optreden tijdens opslag, transport van silo naar voederbak en door vermorsing tijdens de voederopname door de varkens. Het ontwerp en de afstelling van de voederbakken kan vaak beter. Het is aangewezen om de voederbakafstelling regelmatig na te kijken en deze niet te ruim af te stellen.* 

*2 tot 20% van het verbruikte voeder gaat verloren via vermorsing. Door correcte afstelling van de voederbakken, kan dit aandeel beperkt worden, met een lagere voederconversie tot gevolg.*

### **Voor wie?**

Vooral voor gesloten of afmestbedrijven waar de vleesvarkens (Andere varkens 20-110 kg) een voederconversie groter dan 2,94 hebben of voor gesloten of zeugenbedrijven waar een zeug (Zeugen, gelten, beren) een voederopname (met een droge stofgehalte van 88%) van meer dan 1150 kg/jaar of 3,15 kg/dag heeft. Dit komt neer op 2,77 kg DS/(dier\*dag).

### **Scenario-analyse**

Je kan dit scenario doorrekenen in de Excel van het afgewerkte consult.

Let op: per Excel met afgewerkt consult kan je slechts één maatregel doorrekenen. Indien je nog een scenario wil doorrekenen, moet je de ingevulde Excel kopiëren en het scenario daarin maken.

- 1. Ga naar het werkblad "Klimaatmaatregel" in de ingevulde Excel.
- 2. Kies in cel C2 voor de klimaatmaatregel "Voedervermorsing beperken bij vleesvarkens".
- 3. Vul in cel C7 het verwachte reductiepercentage van de voederconversie in, bijvoorbeeld 5%.

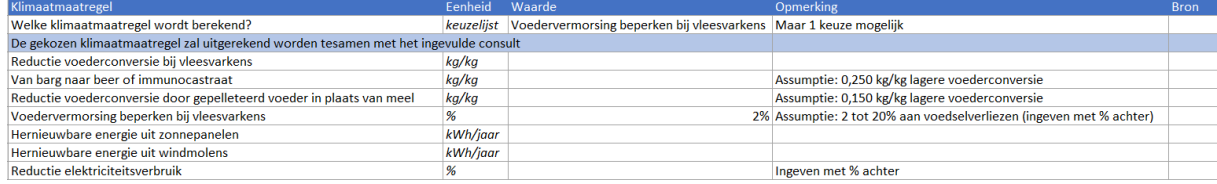

*Screenshot 11: Werkblad klimaatmaatregel ingevuld voor de KM "voedervermorsing beperken bij vleesvarkens".*

4. Je ziet nu in cel D22 het totale voederverbruik van de vleesvarkens bij het toepassen van de maatregel. Die kan je hier vergelijken met het oorspronkelijk voederverbruik. Deze gegevens kunnen gebruikt worden voor de economische impactberekening3

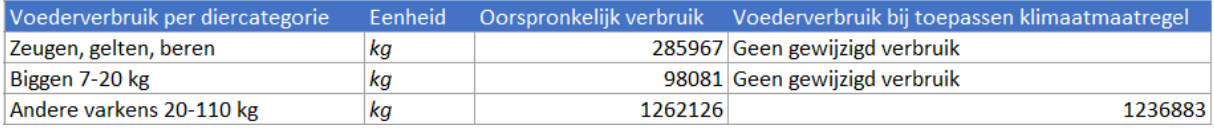

*Screenshot 12: Werkblad klimaatmaatregel met weergave van het aangepast voederverbruik voor de KM "voedervermorsing beperken bij vleesvarkens".*

5. Laad de Excelfile van het afgewerkte consult met de klimaatmaatregel op, op de [website.](https://varkens.klimrekproject.be/)

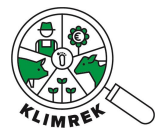

### **Economische impactberekening**

De berekening van de economische impact wordt uitgevoerd in het de hulpexcel van de klimaatkoers in het werkblad *Voederverbruik*:

- 1. Geef per diercategorie het Baseline voederverbruik in dat je kan aflezen in het afgewerkte baseline consult in het werkblad "Klimaatmaatregel" onder "Oorspronkelijk voederverbruik".
- 2. Geef per diercategorie het Scenario voederverbruik in dat je kan aflezen in het gekopieerde consult met de klimaatmaatregel in het werkblad "Klimaatmaatregel" onder "Voederverbruik bij toepassen klimaatmaatregel".
- 3. Controleer de prijzen die achter de berekening zitten en pas deze desgewenst aan met bedrijfseigen cijfers.
- 4. Je kan nu de jaarlijkse mogelijkse besparing van het voeder aflezen.

### **Achterliggende berekeningen**

- Er wordt een gereduceerde voederverbruik voor vleesvarkens (andere varkens 20-110 kg) berekend aan de hand van de reductie die ingevoerd werd. Die reductie wordt vervolgens procentueel in rekening gebracht in de deelsystemen voederaankopen en voederteelt.
- Aan de hand van het gereduceerde voederverbruik van vleesvarkens, wordt een gereduceerde *volatile solids*-uitscheiding voor vleesvarkens (andere varkens 20-110 kg) berekend. Dat heeft een invloed op de methaanemissies van mest.
- Aan de hand van het gereduceerde voederverbruik van vleesvarkens, wordt een gereduceerde stikstof excretie voor vleesvarkens (andere varkens 20-110 kg) berekend. Die stikstof excretie wordt gebruikt om de gereduceerde N-houdende mestemissies (onder andere lachgas) te berekenen. Let op, er wordt hier sowieso gewerkt met berekende N excretie, terwijl in de klimaatscan gewerkt wordt met de N excretie uit de mestbankaangifte. Als die uit de mestbankaangifte veel verschilt met de berekende met regressierechte (die staat in de kolom van het kengetal), gaat dat een invloed hebben op de berekening van de klimaatmaatregel. Ga in het geval van een verschil dus zeker in gesprek met de varkenshouder!

### **Effecten die niet in de scenario-analyse zijn meegenomen**

/

### **Aannames**

- In de klimaatscan wordt aangenomen dat al het aangekochte voeder opgegeten wordt en dus ook een impact heeft op de mestopslag. Daardoor is er bij deze klimaatmaatregel dus ook een reductie waar te nemen bij het deelsysteem mestopslag.
- De gereduceerde voedervermorsing heeft geen invloed op het energie- en waterverbruik in de stal die nodig zijn tijdens het voederen.

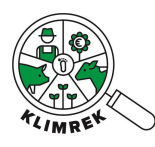

## <span id="page-26-0"></span>4.3 Veebeheer maatregelen

### <span id="page-26-1"></span>4.3.1 Diergezondheid optimaliseren

### **Maatregel**

Door in te zetten op diergezondheid en -welzijn kan het sterftepercentage verlaagd worden. Daardoor wordt minder voeder onnodig verbruikt. Dit is niet enkel een effectieve manier om de kosten te verlagen, maar het draagt ook bij aan het verlagen van de klimaatimpact.

### **Voor wie?**

Gesloten of zeugenbedrijven waar het vervangingspercentage groter is dan 40%.

Gesloten, afmestbedrijven of zeugenbedrijven waar er in de biggenbatterij (Biggen 7-20 kg) een sterftepercentage is van meer dan 1%.

Gesloten of afmestbedrijven waar er in de vleesvarkensstal (Andere varkens 20-110 kg) een sterftepercentage is van meer dan 2%.

### **Scenario-analyse vervangingspercentage zeugen**

Je kan dit scenario NIET doorrekenen in dezelfde Excel als die met het afgewerkte consult.

- 1. Kopieer de Excel met het afgewerkt consult en geef het een gepaste naam.
- 2. Ga naar het werkblad *Klimaatmaatregel*
- 3. Kies in cel C2 voor de klimaatmaatregel "Verlaagd vervangingspercentage".
- 4. Vul in cel C12 het vervangingspercentage waarnaar gestreefd wordt (dus geen reductiepercentage, maar het volledige vervangingspercentage). Bijvoorbeeld, het vervangingspercentage is 42% in een [gemiddeld bedrijf.](https://www.vlm.be/nl/SiteCollectionDocuments/Mestbank/Studies/Digivar_Eindrapport_2021.pdf)

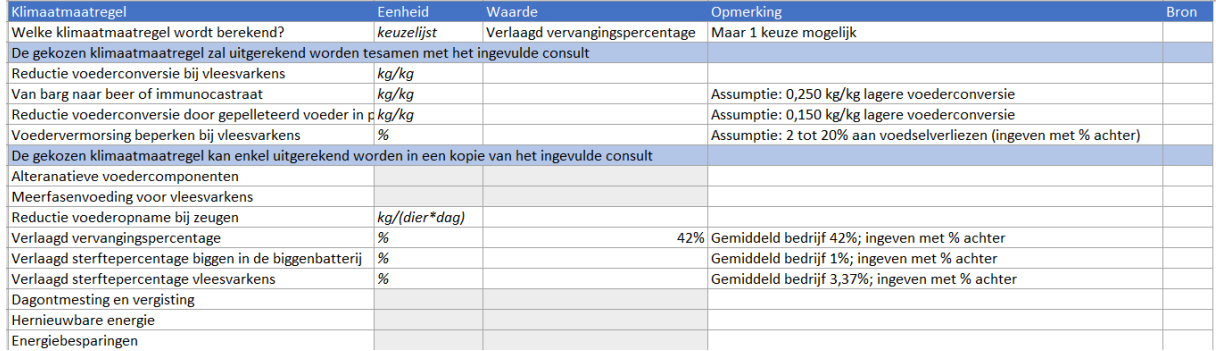

*Screenshot 13: Werkblad klimaatmaatregel ingevuld voor de KM "Verlaagd sterftepercentage vleesvarkens".*

5. In cel C26 zie je vervolgens een tabel voor "Aanpassingen bij klimaatmaatregel diergezondheid". Daarin wordt het aantal zeugen dat niet vervangen wordt berekend (daarom weergegeven in een groen veld). Ga naar het werkblad *Veebeheer*. Trek dit aantal af van het aantal opfokgelten die aangekocht worden of geef dit aantal dan in als opfokgelten die verkocht worden bij een gemiddeld gewicht van 115 kg. Indien nodig, doe dan de combinatie van de twee.

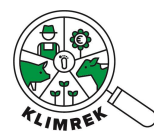

Fenheid

erlaagd vervangingspercentage intal zeugen die niet vervangen worde

51,50 Trek deze waarde af van het aantal aangekocht gelten of tel deze waarde op bij het aantal verkochte gel

*Screenshot 14: Werkblad klimaatmaatregel waar het aantal zeugen die niet vervangen worden, verschijnt wanneer voor de KM "Verlaagd vervangingspercentage" gekozen wordt.*

6. In cel D20 tot en met D22 in het werkblad *Klimaatmaatregel* zie je het totale voederverbruik per diercategorie bij het toepassen van de maatregel. Die kan je hier vergelijken met het oorspronkelijk voederverbruik. Deze gegevens kunnen gebruikt worden voor de economische impactberekening.

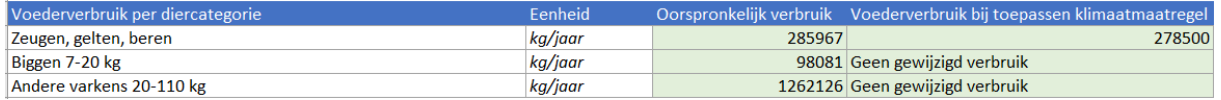

*Screenshot 15: Werkblad klimaatmaatregel met weergave van het aangepast voederverbruik voor de KM "Verlaagd vervangingspercentage"*

7. In cel C35 het aantal dieren dat niet gestorven is door het verlaagd sterftepercentage. Deze gegevens kunnen gebruikt worden voor de economische impactberekening.

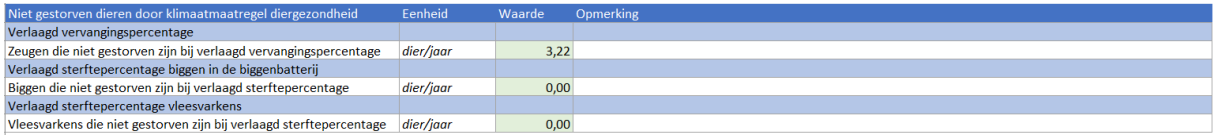

*Screenshot 16: Werkblad klimaatmaatregel met weergave van het aantal niet-gestorven dieren voor de KM "Verlaagd vervangingspercentage"*

- 8. Laad de Excelfiles van zowel het afgewerkte consult als het consult met de klimaatmaatregel op, op d[e website.](https://varkens.klimrekproject.be/)
- 9. Vergelijk het dashboard van het afgewerkte consult met het dashboard van de klimaatmaatregel.
- 10. Op de dashboard kan je "totaal levend gewicht verkochte gelt" en "totaal levend gewicht naar slachthuis" van het afgewerkte consult vergelijken met dat op het dashboard van de klimaatmaatregel. Deze gegevens kunnen gebruikt worden voor de economische impactberekening.

Let op: De resultaten van de Processen met de grootste klimaatimpact voor de voederaankopen en de Kengetallen zijn niet correct voor de resultaten van de klimaatmaatregel. Het beste is om deze twee tabellen niet te bekijken en te focussen op de totale impact van de verschillende impactcategorieën.

#### **Scenario-analyse sterftepercentage biggen**

Je kan dit scenario NIET doorrekenen in dezelfde Excel als die met het afgewerkte consult.

- 1. Kopieer de Excel met het afgewerkt consult en geef het een gepaste naam.
- 2. Ga naar het werkblad *Klimaatmaatregel*
- 3. Kies in cel C2 voor de klimaatmaatregel "Verlaagd sterftepercentage biggen in de biggenbatterij".
- 4. Vul in cel C13 het sterftepercentage waarnaar gestreefd wordt (dus geen reductiepercentage, maar het volledige sterftepercentage). Bijvoorbeeld, het sterftepercentage in de biggenbatterij is 1,00% in een [gemiddeld bedrijf.](https://www.vlm.be/nl/SiteCollectionDocuments/Mestbank/Studies/Digivar_Eindrapport_2021.pdf)

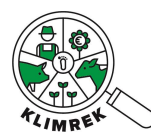

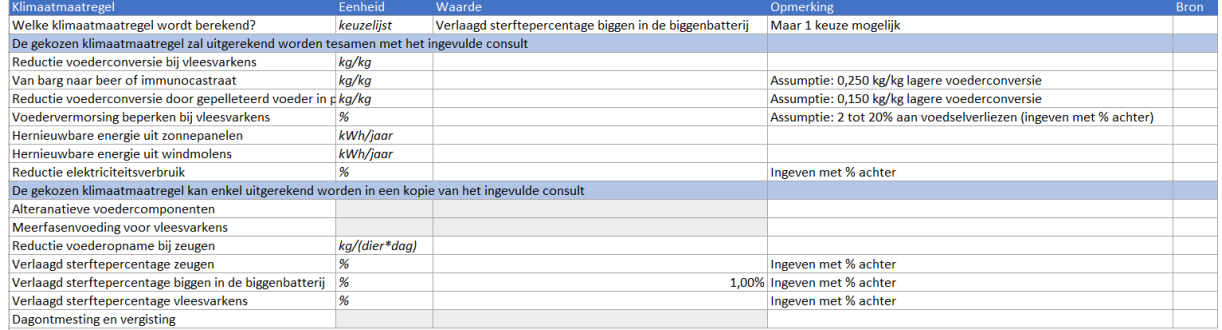

*Screenshot 17: Werkblad klimaatmaatregel ingevuld voor de KM "Verlaagd sterftepercentage vleesvarkens".*

5. In cel C28 en C29 in het werkblad *Klimaatmaatregel* zie je vervolgens een tabel voor "Aanpassingen bij klimaatmaatregel diergezondheid". Daarin wordt de extra gemiddelde stalbezetting berekend (daarom weergegeven in een groen veld). Ga naar het werkblad *Mestbeheer*, naar de stal(len) van de "Andere varkens 20-110kg". Tel de extra bezetting op bij de "Gemiddelde bezetting" van een stal. Indien er meer dan één stal in de diercategorie is, bespreek dan met de varkenshouder hoe de extra varkens verdeeld zouden worden. Let er ook op dat de gemiddelde bezetting niet groter wordt dan het aantal standplaatsen per stal.

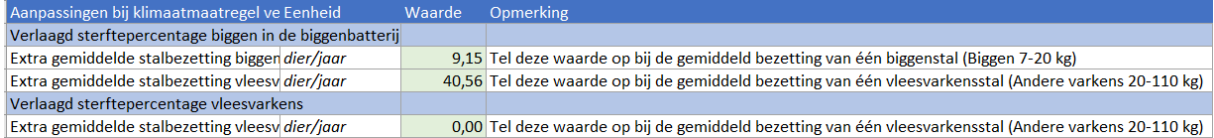

*Screenshot 18: Werkblad klimaatmaatregel waar de extra gemiddeld stalbezetting voor de relevante diercategorieën verschijnt wanneer voor de KM "Verlaagd sterftepercentage biggen in de biggenbatterij" gekozen wordt.*

6. In cel D20 tot en met D22 in het werkblad *Klimaatmaatregel* zie je het totale voederverbruik per diercategorie bij het toepassen van de maatregel. Die kan je hier vergelijken met het oorspronkelijk voederverbruik. Deze gegevens kunnen gebruikt worden voor de economische impactberekening.

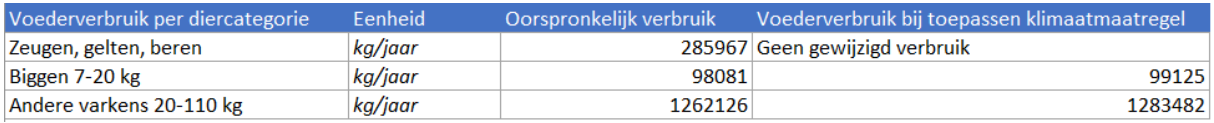

*Screenshot 19: Werkblad klimaatmaatregel met weergave van het aangepast voederverbruik voor de KM "Verlaagd sterftepercentage biggen in de biggenbatterij"*

7. In cel C37 het aantal dieren dat niet gestorven is door het verlaagd sterftepercentage. Deze gegevens kunnen gebruikt worden voor de economische impactberekening.

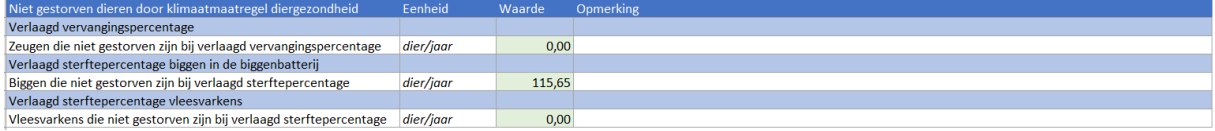

*Screenshot 20: Werkblad klimaatmaatregel met weergave van het aantal niet-gestorven dieren voor de KM "Verlaagd sterftepercentage biggen in de biggenbatterij"*

- 8. Laad de Excelfiles van zowel het afgewerkte consult als het consult met de klimaatmaatregel op, op d[e website.](https://varkens.klimrekproject.be/)
- 9. Vergelijk het dashboard van het afgewerkte consult met het dashboard van de klimaatmaatregel.

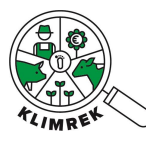

10. Op de dashboard kan je "totaal levend gewicht naar slachthuis" van het afgewerkte consult vergelijken met dat op het dashboard van de klimaatmaatregel. Deze gegevens kunnen gebruikt worden voor de economische impactberekening.

Let op: De resultaten van de Processen met de grootste klimaatimpact voor de voederaankopen en de Kengetallen zijn niet correct voor de resultaten van de klimaatmaatregel. Het beste is om deze twee tabellen niet te bekijken en te focussen op de totale impact van de verschillende impactcategorieën.

### **Scenario-analyse sterftepercentage vleesvarkens**

Je kan dit scenario NIET doorrekenen in dezelfde Excel als die met het afgewerkte consult.

- 1. Kopieer de Excel met het afgewerkt consult en geef het een gepaste naam.
- 2. Ga naar het werkblad *Klimaatmaatregel*
- 3. Kies in cel C2 voor de klimaatmaatregel "Verlaagd sterftepercentage vleesvarkens".
- 4. Vul in cel C14 het sterftepercentage waarnaar gestreefd wordt (dus geen reductiepercentage, maar het volledige sterftepercentage). Bijvoorbeeld, het sterftepercentage in de vleesvarkensstal is 3,37% in ee[n gemiddeld bedrijf.](https://www.vlm.be/nl/SiteCollectionDocuments/Mestbank/Studies/Digivar_Eindrapport_2021.pdf)

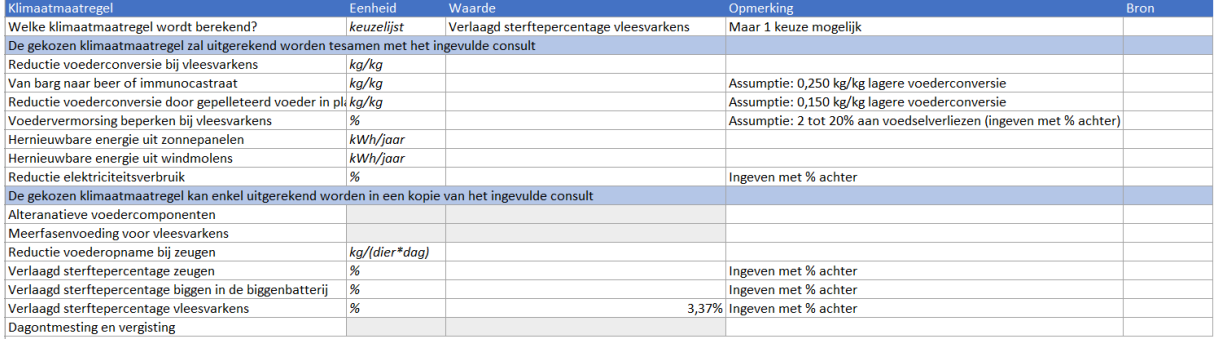

*Screenshot 21: Werkblad klimaatmaatregel ingevuld voor de KM "Verlaagd sterftepercentage vleesvarkens".*

5. In cel C31 in het werkblad *Klimaatmaatregel* zie je vervolgens een tabel voor "Aanpassingen bij klimaatmaatregel diergezondheid". Daarin wordt de extra gemiddelde stalbezetting berekend (daarom weergegeven in een groen veld). Ga naar het werkblad *Mestbeheer*, naar de stal(len) van de "Andere varkens 20-110kg". Tel de extra bezetting op bij de "Gemiddelde bezetting" van een stal. Indien er meer dan één stal in de diercategorie is, bespreek dan met de varkenshouder hoe de extra varkens verdeeld zouden worden. Let er ook op dat de gemiddelde bezetting niet groter wordt dan het aantal standplaatsen per stal.

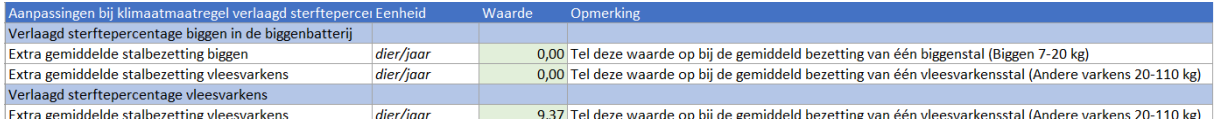

*Screenshot 22: Werkblad klimaatmaatregel waar de extra gemiddeld stalbezetting voor de relevante diercategorieën verschijnt wanneer voor de KM "Verlaagd sterftepercentage vleesvarkens" gekozen wordt.*

6. In cel D20 tot en met D22 in het werkblad *Klimaatmaatregel* zie je het totale voederverbruik per diercategorie bij het toepassen van de maatregel. Die kan je hier vergelijken met het oorspronkelijk voederverbruik. Deze gegevens kunnen gebruikt worden voor de economische impactberekening.

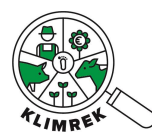

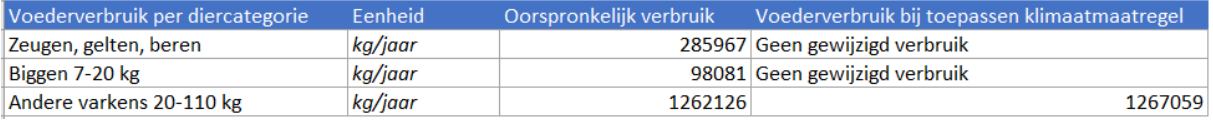

*Screenshot 23: Werkblad klimaatmaatregel met weergave van het aangepast voederverbruik voor de KM "Verlaagd sterftepercentage vleesvarkens"*

7. In cel C39 het aantal dieren dat niet gestorven is door het verlaagd sterftepercentage. Deze gegevens kunnen gebruikt worden voor de economische impactberekening.

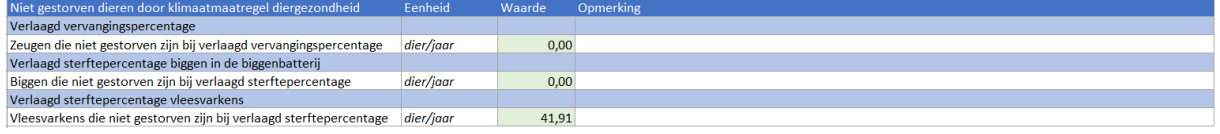

*Screenshot 24: Werkblad klimaatmaatregel met weergave van het aantal niet-gestorven dieren voor de KM "Verlaagd sterftepercentage vleesvarkens"*

- 8. Laad de Excelfiles van zowel het afgewerkte consult als het consult met de klimaatmaatregel op, op d[e website.](https://varkens.klimrekproject.be/)
- 9. Vergelijk het dashboard van het afgewerkte consult met het dashboard van de klimaatmaatregel.
- 10. Op de dashboard kan je "totaal levend gewicht naar slachthuis" van het afgewerkte consult vergelijken met dat op het dashboard van de klimaatmaatregel. Deze gegevens kunnen gebruikt worden voor de economische impactberekening.

Let op: De resultaten van de Processen met de grootste klimaatimpact voor de voederaankopen en de Kengetallen zijn niet correct voor de resultaten van de klimaatmaatregel. Het beste is om deze twee tabellen niet te bekijken en te focussen op de totale impact van de verschillende impactcategorieën.

### **Economische impactberekening**

De berekening van de economische impact wordt uitgevoerd in het de hulpexcel van de klimaatkoers.

De economische impact van het gewijzigde voederverbruik wordt berekend in het werkblad *Voederverbruik:*

- 1. Geef per diercategorie het Baseline voederverbruik in dat je kan aflezen in het afgewerkte baseline consult in het werkblad "Klimaatmaatregel" onder "Oorspronkelijk voederverbruik".
- 2. Geef per diercategorie het Scenario voederverbruik in dat je kan aflezen in het gekopieerde consult met de klimaatmaatregel in het werkblad "Klimaatmaatregel" onder "Oorspronkelijk voederverbruik".
- 3. Controleer de prijzen die achter de berekening zitten en pas deze desgewenst aan met bedrijfseigen cijfers.
- 4. Je kan nu het jaarlijkse prijsverschil van het voeder aflezen.

De economische impact van het gewijzigde kilogram levend gewicht aan de boerderijpoort, wordt berekend in het werkblad *Vee:*

- 1. Geef de kengetallen uit het dashboard in voor het baseline consult en voor het scenario consult.
- 2. Geef per verkocht levend gewicht de prijs per kg levend gewicht in.
- 3. Je kan nu het jaarlijkse prijsverschil van het levend gewicht aflezen.
- 4. Geef vervolgens de kengetallen uit het werkblad *klimaatmaatregel* in voor het aantal dieren die in het scenario niet gestorven zijn.

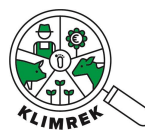

- 5. Geef per kg dood gewicht de prijs in die aan Rendac betaald moet worden om het dier af te kunnen voeren
- 6. Je kan nu de prijsbesparing zien van het dood gewicht dat niet afgevoerd moet worden.

### **Achterliggende berekeningen**

- **Voor vervangingspercentage zeugen**
	- Het aantal zeugen dat dat door het verlaagd vervangingspercentage niet sterft of naar het slachthuis gaat, wordt in rekening gebracht met een onderverdeling op basis van het zeugensterftepercentage.
	- Het aantal zeugen dat niet vervangen moeten worden, worden ofwel in rekening gebracht door een verlaagde hoeveelheid emissies bij de aankoop van opfokgelten ofwel doordat er meer levend gewicht naar het slachthuis gaat.
	- Er wordt berekend minder voeder er verbruikt wordt aangezien er minder opfokgelten gevoederd moeten worden totdat ze geïnsemineerd kunnen worden. De impact van de mindere hoeveelheid voeder wordt in rekening gebracht in het deelsysteem "voederaankopen".
	- Er worden nieuwe mestemissies berekend aan de hand van het verminderd voederverbruik.
	- In geval er een zelfrijdende veevoederfabriek langskomt, wordt het minder dieselverbruik dat voor de mindere hoeveelheid voeder in rekening gebracht.
- **Voor sterftepercentage biggen en vleesvarkens**
	- Er wordt berekend hoeveel extra voeder er verbruikt wordt door de varkens die blijven leven. De impact van dit extra voeder wordt in rekening gebracht per diercategorie in het deelsysteem "voederaankopen".
	- Er worden nieuwe mestemissies berekend aan de hand van het hogere voederverbruik en gemiddelde stalbezetting (maar we nemen aan dat de stikstof excretie per dier hetzelfde blijft).
	- Het extra gewicht aan varkens wordt aan het levend gewicht dat naar het slachthuis gaat, toegevoegd.
	- In geval er een zelfrijdende veevoederfabriek langskomt, wordt het extra dieselverbruik dat nodig is voor het extra voeder in rekening gebracht.

### **Effecten die niet in de scenario-analyse zijn meegenomen**

- **Voor vervangingspercentage zeugen**
	- Het aangepast voederverbruik dat er zal zijn doordat zeugen langer blijven leven en er minder gelten overkomen, wordt niet in rekening genomen. Dit effect leidt tot meer reductie van de CFP.
	- Het mogelijks extra levend gewicht dat naar het slachthuis gaat aangezien varkens niet naar Rendac gaan. Dit effect leidt tot meer reductie van de CFP.
- **Voor sterftepercentage biggen en vleesvarkens**
	- Naarmate de varkens ouder worden hebben ze meer voeder nodig voor dezelfde toename aan gewicht. Dit effect leidt tot minder reductie van de CFP.
	- Het toegenomen energieverbruik in de stal, wat zorgt voor minder reductie van de CFP.
	- Het toegenomen waterverbruik in de stal, wat zorgt voor minder reductie van de CFP indien het over leidingwater gaat.

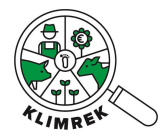

### **Aannames**

- **Voor vervangingspercentage zeugen**
	- De voedersamenstelling wordt niet gewijzigd.
	- Een opfokgelt neemt 2,9 kg/dag voeder op. Deze waarde is werd gehaald uit het [DIGIVAR rapport.](https://www.vlm.be/nl/SiteCollectionDocuments/Mestbank/Studies/Digivar_Eindrapport_2021.pdf)
	- De stikstof excretie wijzigt niet.
	- De gemiddelde bezetting wijzigt niet.
	- Hetzelfde aantal zeugen gaat naar het slachthuis.
	- Doordat er zeugen niet gestorven zijn kunnen er gelten verkocht worden.
- **Voor sterftepercentage biggen en vleesvarkens**
	- De voedersamenstelling wordt niet gewijzigd.
	- De stikstof excretie wijzigt niet.
	- Hetzelfde aantal biggen wordt nog steeds aangekocht.
	- Alle extra varkens worden hetzelfde boekjaar nog geslacht.
	- De extra varkens die blijven leven hebben hetzelfde gemiddelde levend gewicht en karkasgewicht wanneer ze naar het slachthuis gaan.

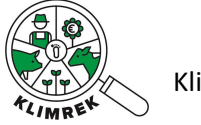

### <span id="page-33-0"></span>4.3.2 Kiezen voor dieren met duurzame genetica  $Q$

### **Maatregel**

Door gerichte eindbeerkeuze (hoge fokwaarde voor voederconversie) kan de voederconversie verlaagd worden en kan de diergezondheid verbeterd worden (minder uitval).

### **Voor wie?**

Gesloten of afmestbedrijven waar de vleesvarkens (Andere varkens 20-110 kg) een voederconversie groter dan 2,94 hebben.

Gesloten of zeugenbedrijven waar een zeug (Zeugen, gelten, beren) een voederopname (met een droge stofgehalte van 88%) van meer dan 1150 kg/jaar of 3,15 kg/dag heeft. Dit komt neer op 2,77 kg DS/(dier\*dag).

Gesloten of zeugenbedrijven waar het vervangingspercentage groter is dan 40%.

Gesloten, afmestbedrijven of zeugenbedrijven waar er in de biggenbatterij (Biggen 7-20 kg) een sterftepercentage is van meer dan 1%.

Gesloten of afmestbedrijven waar er in de vleesvarkensstal (Andere varkens 20-110 kg) een sterftepercentage is van meer dan 2%.

### **Scenario-analyse**

Gebruik de scenario-analyses van **[Voederconversie optimaliseren](#page-17-1)** Q of Diergezondheid **[optimaliseren](#page-26-1)**  $\mathbb{Q}$  om het effect op de klimaatimpact van deze maatregel uit te rekenen.

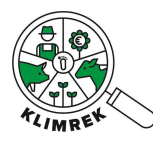

## <span id="page-34-0"></span>4.4 Mestbeheer maatregelen

### <span id="page-34-1"></span>4.4.1 Dagontmesting en vergisting Q

### **Maatregel**

Mest dagelijks uit de stal verwijderen en vergisten waardoor mestemissies verlaagd kunnen worden.

### **Voor wie?**

Voor bedrijven met interesse in een anaerobe vergistingsinstallatie.

### **Scenario-analyse**

Je kan dit scenario NIET doorrekenen in dezelfde Excel als die met het afgewerkte consult.

- 1. Kopieer de Excel met het afgewerkt consult en geef het een gepaste naam.
- 2. Ga naar het werkblad "Mestbeheer". Pas bij elke diercategorie en stal waarvan de mest naar de vergister zou gaan, het volgende aan:
	- a. Het ledigingsregime van mengmest uit de mestput aan. Zet elke maand op 95%.
	- b. Het gemiddeld aantal dagen aan dat vaste mest opgeslagen is in de stal, indien van toepassing. Zet het aantal dagen op 1.
	- c. Het aandeel van mengmest dat naar de mestopslag buiten de stal gaat aan. Zet dit op 100%, tenzij de varkenshouder aangeeft dat niet alle mest van die stal naar de vergister zou gaan.
	- d. Het mestopslagsysteem buiten de stal voor mengmest. Kies uit "Vergisting en digestaatopslag, gasdichte opslag", "Vergisting en digestaatopslag, geen afdekking" en "Vergisting en digestaatopslag, halfopen opslag". Kies "Vergisting en digestaatopslag, halfopen opslag" om een gemiddeld reductiepotentieel te kennen. Dit is de meest voorkomende vorm van digestaatopslag in Vlaanderen.
	- e. Het ledigingsregime voor mengmest dient niet ingevuld te worden aangezien het hier niet om een mestput of mestsilo gaat.
	- f. Het aandeel van vaste mest, indien van toepassing, dat naar de mestopslag buiten de stal gaat aan. Zet dit op 100%, tenzij de varkenshouder aangeeft dat niet alle mest van die stal naar de vergister zou gaan.
	- g. Het mestopslagsysteem buiten de stal voor vaste mest, indien van teopassing. Kies uit "Vergisting en digestaatopslag, gasdichte opslag", "Vergisting en digestaatopslag, geen afdekking" en "Vergisting en digestaatopslag, halfopen opslag". Kies "Vergisting en digestaatopslag, halfopen opslag" om een gemiddeld reductiepotentieel te kennen. Dit is de meest voorkomende vorm van digestaatopslag in Vlaanderen.
	- h. Het gemiddeld aantal dagen aan dat vaste mest opgeslagen is buiten de stal, indien van toepassing. Zet het aantal dagen op [50.](https://edepot.wur.nl/13001)
- 3. Ga naar het werkblad "Energiebeheer".
	- a. Vul de "Eigen geproduceerde elektriciteit met vergister" aan op basis van gegevens die de varkenshouder beschikbaar heeft over hoeveel stroom de vergister zal produceren en hoeveel energie terug op het net geïnjecteerd zal worden. Indien die gegevens niet beschikbaar zijn, kan je er voor het scenario van uitgaan dat de vergister evenveel stroom produceert al de landbouwer origineel afneemt van het net en dat er geen energie op het net geïnjecteerd wordt. Zet het verbruik voor varkens op 100%.

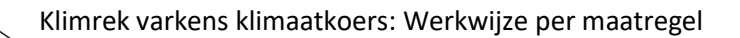

- b. Pas het "jaarlijkse elektriciteitsverbruik van het net" aan door de energie die bij de vergister in rekening gebracht wordt, van het netverbruik af te trekken.
- 4. Optioneel kan je ook de bemesting aanpassen in het werkblad "Voederteelt". De N in digestaat is beter opneembaar door de plant dan de N uit drijfmest. We kunnen uitgaan van een werkingscoëfficiënt van 80% voor digestaat (vs. 60% voor drijfmest). De bemesting kan hierop worden aangepast door de kunstmestgift te verlagen.
- 5. Laad de Excelfiles van zowel het afgewerkte consult als het consult met de klimaatmaatregel op, op d[e website.](https://varkens.klimrekproject.be/)
- 6. Vergelijk het dashboard van het afgewerkte consult met het dashboard van de klimaatmaatregel.

### **Economische impactberekening**

De berekening van de economische impact wordt uitgevoerd in het de hulpexcel van de klimaatkoers in het werkblad *Vergister*. Het werkblad bevat een berekeningstool om de rendabiliteit van een vergistingsinstallatie in te schatten. Het resultaat van deze berekening is indicatief, en hangt in sterke mate af van de keuze van inputparameters. De berekening is gebaseerd op de [brochure van](https://inagro.be/sites/default/files/media/files/2021-08/pocketvergisting-module4.pdf)  [Pocketpower](https://inagro.be/sites/default/files/media/files/2021-08/pocketvergisting-module4.pdf) van Inagro. Deze berekening houdt enkel rekening met de kost van de vergistingsinstallatie, niet met eventueel noodzakelijke randinvesteringen (mestmixer, mestschuif, mestopslag, etc.).

- 1. Geef de drijfmestproductie, installatiekost, elektrische rendementen, uurloon, onderhoudskost en eigen verbruik van elektriciteit in.
- 2. Controleer de prijzen die achter de berekening zitten en pas deze desgewenst aan met bedrijfseigen cijfers.
- 3. Je ziet nu indicatieve waarden voor de kosten, de baten, de rendabiliteit en de geproduceerde hernieuwbare energie.

### **Achterliggende berekeningen**

- Verlaging van de impact van mestopslag door snelle verwijdering van mest uit de stal
- Verlaging van impact van aangekochte elektriciteit.

### **Effecten die niet in de scenario-analyse zijn meegenomen**

/

### **Aannames**

• We gaan er in het scenario vanuit de dat mest binnen de dag uit de stal verwijderd wordt en naar de vergister gaat.

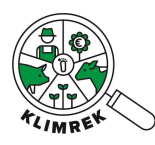

## <span id="page-36-0"></span>4.5 Energiebeheer maatregelen

### <span id="page-36-1"></span>4.5.1 Eigen hernieuwbare energieproductie Q

### **Maatregel**

Investeren in eigen hernieuwbare energie zoals zonnepanelen en windmolens.

*Achtergrondinfo: De impact van eigen hernieuwbare energie ligt gemiddeld 50% lager dan die van grijze netstroom.*

### **Voor wie?**

Voor bedrijven zonder of een beperkte eigen energieproductie.

### **Scenario-analyse**

Je kan dit scenario NIET doorrekenen in dezelfde Excel als die met het afgewerkte consult.

- 1. Kopieer de Excel met het afgewerkt consult en geef het een gepaste naam.
- 2. Ga naar de hulpexcel van de Klimaatkoers, naar het werkblad *Hernieuwbare energie*.
- 3. Geef het netverbruik, eigen geproduceerde elektriciteit en netinjectie in van het bekeken boekjaar.
- 4. Controleer de prijzen die achter de berekening zitten en pas deze desgewenst aan met bedrijfseigen cijfers.
- 5. Geef het gewenste aandeel eigen energieproductie en het gewenste aandeel benutting eigen energieproductie in, in %.
- 6. Ga naar het werkblad *Klimaatmaatregel* in het gekopieerde consult. Kies in cel C2 voor de klimaatmaatregel "Hernieuwbare energie".
- 7. Ga naar het werkblad *Energiebeheer* in het gekopieerde consult. Geef de berekende elektriciteitsverbruik van het net, eigen geproduceerde elektriciteit en netinjectie voor het scenario in.
- 8. Laad de Excelfiles van zowel het afgewerkte consult als het consult met de klimaatmaatregel op, op d[e website.](https://varkens.klimrekproject.be/)
- 9. Vergelijk het dashboard van het afgewerkte consult met het dashboard van de klimaatmaatregel.

### **Economische impactberekening**

Als alle gegevens ingevuld zijn in de hulpexcel van de klimaatkoers op het werkblad *Hernieuwbare energie*, wordt een jaarlijkse besparing getoond. Daarnaast kan via de [SHINY-APP](https://klimrek.shinyapps.io/klimaatkoers_shiny/) een investeringsanalyse worden uitgevoerd voor zonnepanelen en windmolens. Deze app maakt deel uit van de Klimaatkoers Melkvee, maar de investeringsanalyse voor deze klimaatmaatregelen zijn hetzelfde voor de Klimaatkoers Varkens.

### **Achterliggende berekeningen**

Verlaging van de impact van aangekochte energie.

### **Effecten die niet in de scenario-analyse zijn meegenomen**

Mogelijks wordt er meer energie opgewekt dan verbruikt wordt. Hierdoor wordt er meer energie geïnjecteerd, wat zou leiden tot een hogere reductie van de CFP.

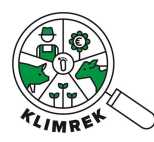

### **Aannames**

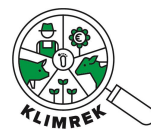

### <span id="page-38-0"></span>4.5.2 Slimme klimaatsturing voor optimaal stalklimaat  $\alpha$

### **Maatregel**

Slimme sturing van het stalklimaat (niet overventileren) zorgt voor een energiebesparing. Bovendien hebben varkens een lagere voederconversie als het stalklimaat optimaal is.

*[Achtergrondinfo:](https://www.enerpedia.be/nl/energiethema/ventilatie-10/) Hou bij het instellen van de klimaatcomputer voortdurend rekening met de stalbezetting (aantal) en de leeftijd van de dieren. Deze evolueren doorheen de mestronde, dus pas de waarden aan. Vermijd overventilatie: het elektrisch verbruik neemt immers toe met het ventilatiedebiet, en 10% overventilatie betekent al gauw 5% extra verbruik. Verhoog de vraagtemperatuur 's zomers met 1°C.*

### **Voor wie?**

Voor bedrijven met een hoger energieverbruik dan gemiddeld.

### **Scenario-analyse**

Je kan dit scenario NIET doorrekenen in dezelfde Excel als die met het afgewerkte consult.

- 1. Kopieer de Excel met het afgewerkt consult en geef het een gepaste naam.
- 2. Ga naar de hulpexcel van de Klimaatkoers, naar het werkblad *Energiebesparingen*.
- 3. Geef het jaarlijks elektriciteitsverbruik van het net, de eigen energieproductie en netinjectie in.
- 4. Geeft het aandeel van het bedrijf in dat gezien wordt als vermeerderingsbedrijf en het aandeel dat gezien wordt als vleesvarkensbedrijf in met percentage achter.
- 5. Optioneel kan het verwachte percentage aan energiereductie ingevuld/aangepast worden.
- 6. Ga naar het werkblad *Klimaatmaatregel* in het gekopieerde consult. Kies in cel C2 voor de klimaatmaatregel "Energiebesparingen".
- 7. Ga naar het werkblad *Energiebeheer* in het gekopieerde consult. Geef het berekende nieuw elektriciteitsverbruik van het net voor het scenario in.
- 8. Laad de Excelfiles van zowel het afgewerkte consult als het consult met de klimaatmaatregel op, op d[e website.](https://varkens.klimrekproject.be/)
- 9. Vergelijk het dashboard van het afgewerkte consult met het dashboard van de klimaatmaatregel.

### **Economische impactberekening**

Als alle gegevens ingevuld zijn in de hulpexcel van de klimaatkoers op het werkblad *Hernieuwbare energie*, wordt een jaarlijkse besparing getoond.

### **Achterliggende berekeningen**

Verlaging van de impact van aangekochte energie

### **Effecten die niet in de scenario-analyse zijn meegenomen**

### /

### **Aannames**

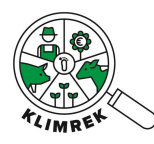

### <span id="page-39-0"></span>4.5.3 Energiezuinige ventilatoren  $Q$

### **Maatregel**

Het huidige ventilatiesysteem vervangen door een energiezuinig ventilatiesysteem

*[Achtergrondinfo:](https://www.enerpedia.be/nl/energiethema/ventilatie-10/) Het energieverbruik van frequentiegestuurde of gelijkstroomventilatoren ligt gemiddeld 56% en 67%, respectievelijk, lager dan dat van triacgestuurde ventilatoren.*

### **Voor wie?**

Voor bedrijven met triacgestuurde ventilatoren.

### **Scenario-analyse**

Je kan dit scenario NIET doorrekenen in dezelfde Excel als die met het afgewerkte consult.

- 1. Kopieer de Excel met het afgewerkt consult en geef het een gepaste naam.
- 2. Ga naar de hulpexcel van de Klimaatkoers, naar het werkblad *Energiebesparingen*.
- 3. Geef het jaarlijks elektriciteitsverbruik van het net, de eigen energieproductie en netinjectie in.
- 4. Geeft het aandeel van het bedrijf in dat gezien wordt als vermeerderingsbedrijf en het aandeel dat gezien wordt als vleesvarkensbedrijf in met percentage achter.
- 5. Optioneel kan het verwachte percentage aan energiereductie ingevuld/aangepast worden.
- 6. Ga naar het werkblad *Klimaatmaatregel* in het gekopieerde consult. Kies in cel C2 voor de klimaatmaatregel "Energiebesparingen".
- 7. Ga naar het werkblad *Energiebeheer* in het gekopieerde consult. Geef het berekende nieuw elektriciteitsverbruik van het net voor het scenario in.
- 8. Laad de Excelfiles van zowel het afgewerkte consult als het consult met de klimaatmaatregel op, op d[e website.](https://varkens.klimrekproject.be/)
- 9. Vergelijk het dashboard van het afgewerkte consult met het dashboard van de klimaatmaatregel.

### **Economische impactberekening**

Als alle gegevens ingevuld zijn in de hulpexcel van de klimaatkoers op het werkblad *Hernieuwbare energie*, wordt een jaarlijkse besparing getoond. Aan de investeringsanalyses van deze energiebesparende maatregel wordt gewerkt.

### **Achterliggende berekeningen**

Verlaging van de impact van aangekochte energie.

### **Effecten die niet in de scenario-analyse zijn meegenomen**

/

### **Aannames**

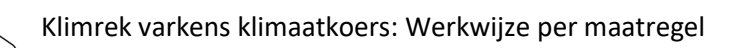

### <span id="page-40-0"></span>4.5.4 Andere energiebesparende maatregelen  $\alpha$

### **Maatregel**

Warmterecuperatie, halveringsshakelaar, nestkappen over biggenalmpen, enz. zorgen voor een afname van het energieverbruik.

### **Voor wie?**

Voor bedrijven waarop deze technieken niet aanwezig zijn

### **Scenario-analyse**

Je kan dit scenario NIET doorrekenen in dezelfde Excel als die met het afgewerkte consult.

- 1. Kopieer de Excel met het afgewerkt consult en geef het een gepaste naam.
- 2. Ga naar de hulpexcel van de Klimaatkoers, naar het werkblad *Energiebesparingen*.
- 3. Geef het jaarlijks elektriciteitsverbruik van het net, de eigen energieproductie en netinjectie in.
- 4. Geeft het aandeel van het bedrijf in dat gezien wordt als vermeerderingsbedrijf en het aandeel dat gezien wordt als vleesvarkensbedrijf in met percentage achter.
- 5. Optioneel kan het verwachte percentage aan energiereductie ingevuld/aangepast worden.
- 6. Ga naar het werkblad *Klimaatmaatregel* in het gekopieerde consult. Kies in cel C2 voor de klimaatmaatregel "Energiebesparingen".
- 7. Ga naar het werkblad *Energiebeheer* in het gekopieerde consult. Geef het berekende nieuw elektriciteitsverbruik van het net voor het scenario in.
- 8. Laad de Excelfiles van zowel het afgewerkte consult als het consult met de klimaatmaatregel op, op d[e website.](https://varkens.klimrekproject.be/)
- 9. Vergelijk het dashboard van het afgewerkte consult met het dashboard van de klimaatmaatregel.

### **Economische impactberekening**

Als alle gegevens ingevuld zijn in de hulpexcel van de klimaatkoers op het werkblad *Hernieuwbare energie*, wordt een jaarlijkse besparing getoond. Aan de investeringsanalyses van de overige energiebesparende maatregelen wordt gewerkt.

### **Achterliggende berekeningen**

Verlaging van de impact van aangekochte energie.

### **Effecten die niet in de scenario-analyse zijn meegenomen**

/

### **Aannames**

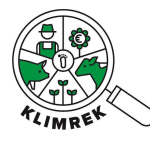

# <span id="page-41-0"></span>5 Maak een samenvattend rapport op

Resultaten worden aan de landbouwer teruggekoppeld via een samenvattend rapport. Dit rapport is een PowerPointpresentatie, die als pdf aan de landbouwer bezorgd wordt. Het wordt toegelicht tijdens een bedrijfsbezoek. Het rapport bevat een overzicht van het resultaat van de klimaatscan, met bijhorende informatie over de interpretatie en een overzicht van alle maatregelen die de consulent voor dit bedrijf aanraadt. Daarbij wordt per maatregel info gegeven bij het doorgerekende scenario, worden de voorwaarden voor goede praktijk benadrukt en verwezen naar de bijhorende fiches voor meer informatie. Gebruik voor de opmaak van dit samenvattend rapport het sjabloon dat terug te vinden is op het leerplatform.

Toon in het rapport steeds de scenario's voor alle gedetecteerde kwantitatieve maatregelen. Ook scenario's van maatregelen waarvan de klimaatwinst eerder klein is, zoals bij energiebesparende maatregelen, aangezien die maatregelen potentieel wel economisch erg interessant kunnen zijn. Kadering bij de scenario's is erg belangrijk. Vermeld steeds welke zaken er meegenomen worden en welke effecten je daarbuiten nog verwacht en of het scenario daardoor een over- of onderschatting is van wat je in werkelijkheid verwacht. Vermeldt ook de goeie praktijken waaraan voldaan moet worden om een gunstig effect op klimaat en milieu te garanderen.

# <span id="page-41-1"></span>6 Koppel terug met de landbouwer

Overloop tijdens een fysiek/digitaal overleg het samenvattend rapport.

Toon de landbouwer tijdens deze terugkoppeling ook hoe hij/zij zelf kan inloggen op zijn/haar klimaatportaal, om daar zelf de dashboards en inputdata van het standaard consult en alle scenario's in te kijken. De handleiding die je daarvoor bij de landbouwer kan achterlaten, is terug te vinden op het leerplatform.

# <span id="page-41-2"></span>Begeleid bij implementatie

Reken eventueel een extra scenario door op vraag van de landbouwer (vb. wanneer die een suggestie voor alternatieve bemesting doorstuurt) of verwijs naar tools/publicaties/adviseurs die de landbouwer kunnen ondersteunen in het nemen van de maatregelen die hij/zij overwoog.

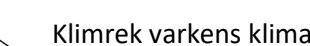

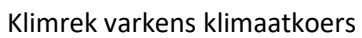